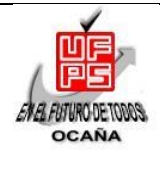

# **UNIVERSIDAD FRANCISCO DE PAULA SANTANDER OCAÑA**

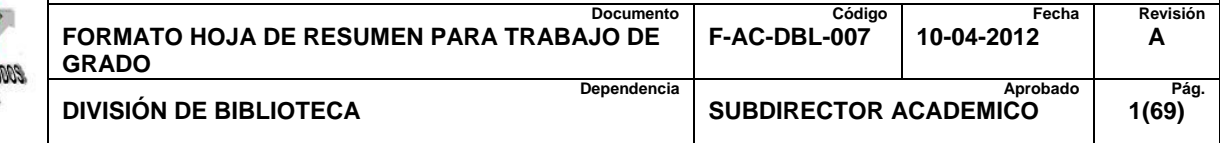

# **RESUMEN – TRABAJO DE GRADO**

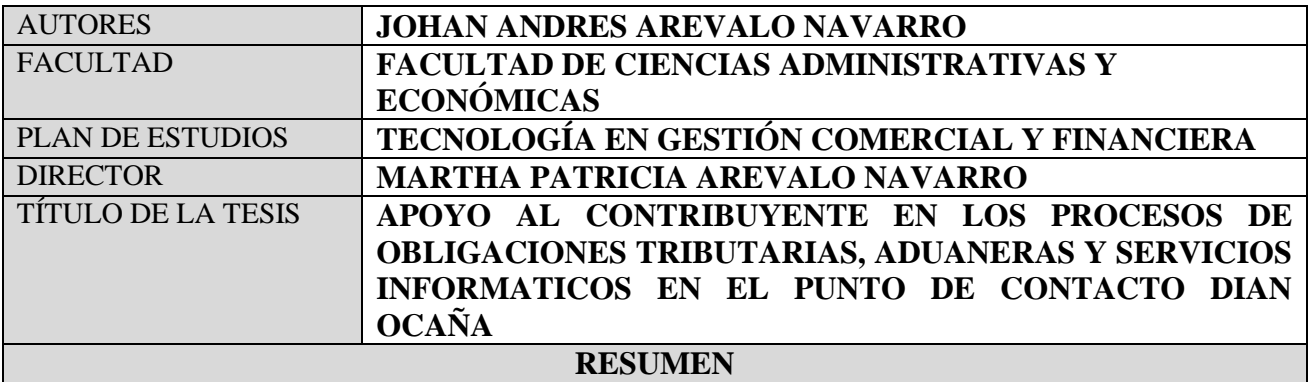

**(70 palabras aproximadamente)**

LA LABOR REALIZADA PROPORCIONÓ UNA NUEVA VISIÓN DEL PUNTO, GRACIAS A LA INTERACCIÓN CON LOS DIFERENTES PROCESOS QUE SE REALIZAN Y A LAS ORIENTACIONES QUE SE LES BRINDA A LOS CONTRIBUYENTES, LOS CUALES HAN AYUDADO A ESTAR CONSTANTEMENTE ACTUALIZADO EN MATERIA CONTABLE, TRIBUTARIA, ADUANERA, LOGRANDO QUE LOS CONTRIBUYENTES TENGA UNA MEJOR IMAGEN DE LA DIAN Y EN ESPECIAL DEL PUNTO DE CONTACTO DIAN OCAÑA, DESTACANDO VALORES COMO LA SOLIDARIDAD Y LA TOLERANCIA ANTE LAS SITUACIONES QUE SE PRESENTAN EN EL DIARIO VIVIR, PERO; ANTE TODO ADQUIRIENDO SENTIDO DE PERTENENCIA Y COMPROMISO CON LA ENTIDAD PARA DEJAR EN ALTO EL BUEN NOMBRE DE LA UNIVERSIDAD FRANCISCO DE PAULA SANTANDER OCAÑA.

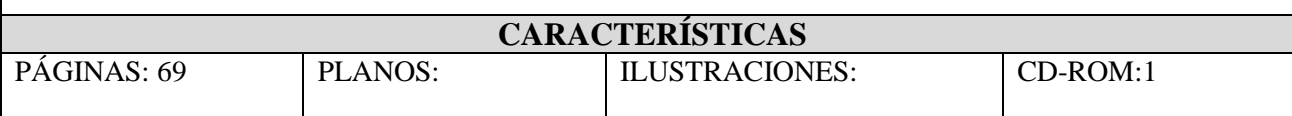

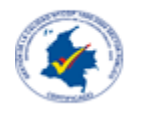

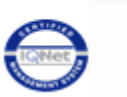

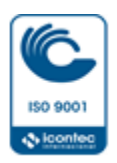

# **APOYO AL CONTRIBUYENTE EN LOS PROCESOS DE OBLIGACIONES TRIBUTARIAS, ADUANERAS Y SERVICIOS INFORMATICOS EN EL PUNTO DE CONTACTO DIAN OCAÑA**

**JOHAN ANDRES AREVALO NAVARRO**

**UNIVERSIDAD FRANCISCO DE PAULA SANTANDER FACULTAD DE CIENCIAS ADMINISTRATIVAS Y ECONÓMICAS TECNOLOGÍA EN GESTIÓN COMERCIAL Y FINANCIERA OCAÑA 2015**

#### **APOYO AL CONTRIBUYENTE EN LOS PROCESOS DE OBLIGACIONES TRIBUTARIAS, ADUANERAS Y SERVICIOS INFORMATICOS EN EL PUNTO DE CONTACTO DIAN OCAÑA**

**JOHAN ANDRES AREVALO NAVARRO**

**Proyecto de grado bajo la modalidad de pasantías presentado como requisito para optar el título de Tecnólogo en Gestión Comercial y Financiera**

# **Director MARTHA PATRICIA AREVALO NAVARRO**

**UNIVERSIDAD FRANCISCO DE PAULA SANTANDER FACULTADAD DE CIENCIAS ADMINISTRATIVAS Y ECONÓMICAS TECNOLOGÍA EN GESTIÓN COMERCIAL Y FINANCIERA OCAÑA 2015**

# **CONTENIDO**

<span id="page-3-9"></span><span id="page-3-8"></span><span id="page-3-7"></span><span id="page-3-6"></span><span id="page-3-5"></span><span id="page-3-4"></span><span id="page-3-3"></span><span id="page-3-2"></span><span id="page-3-1"></span><span id="page-3-0"></span>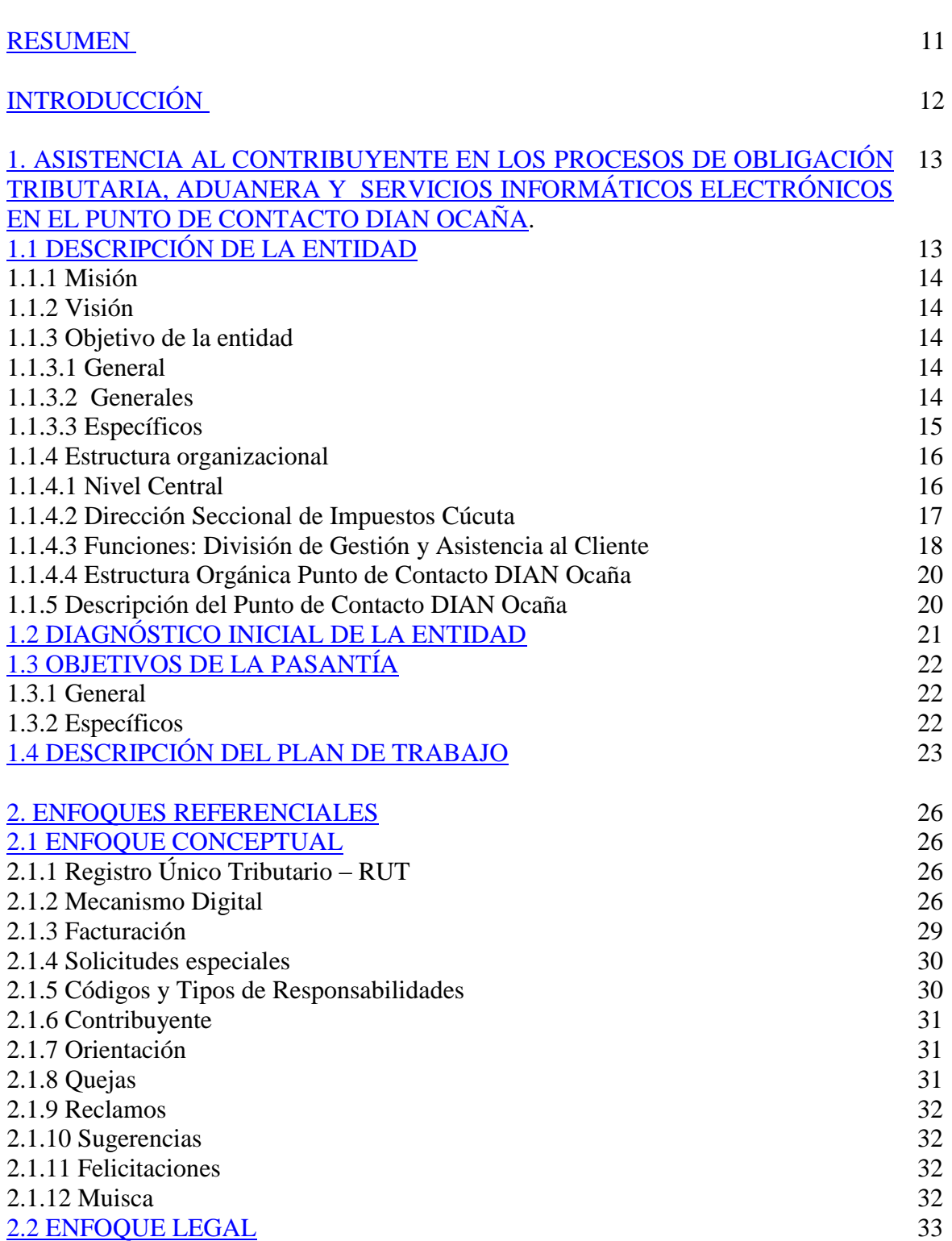

<span id="page-4-7"></span><span id="page-4-6"></span><span id="page-4-5"></span><span id="page-4-4"></span><span id="page-4-3"></span><span id="page-4-2"></span><span id="page-4-1"></span><span id="page-4-0"></span>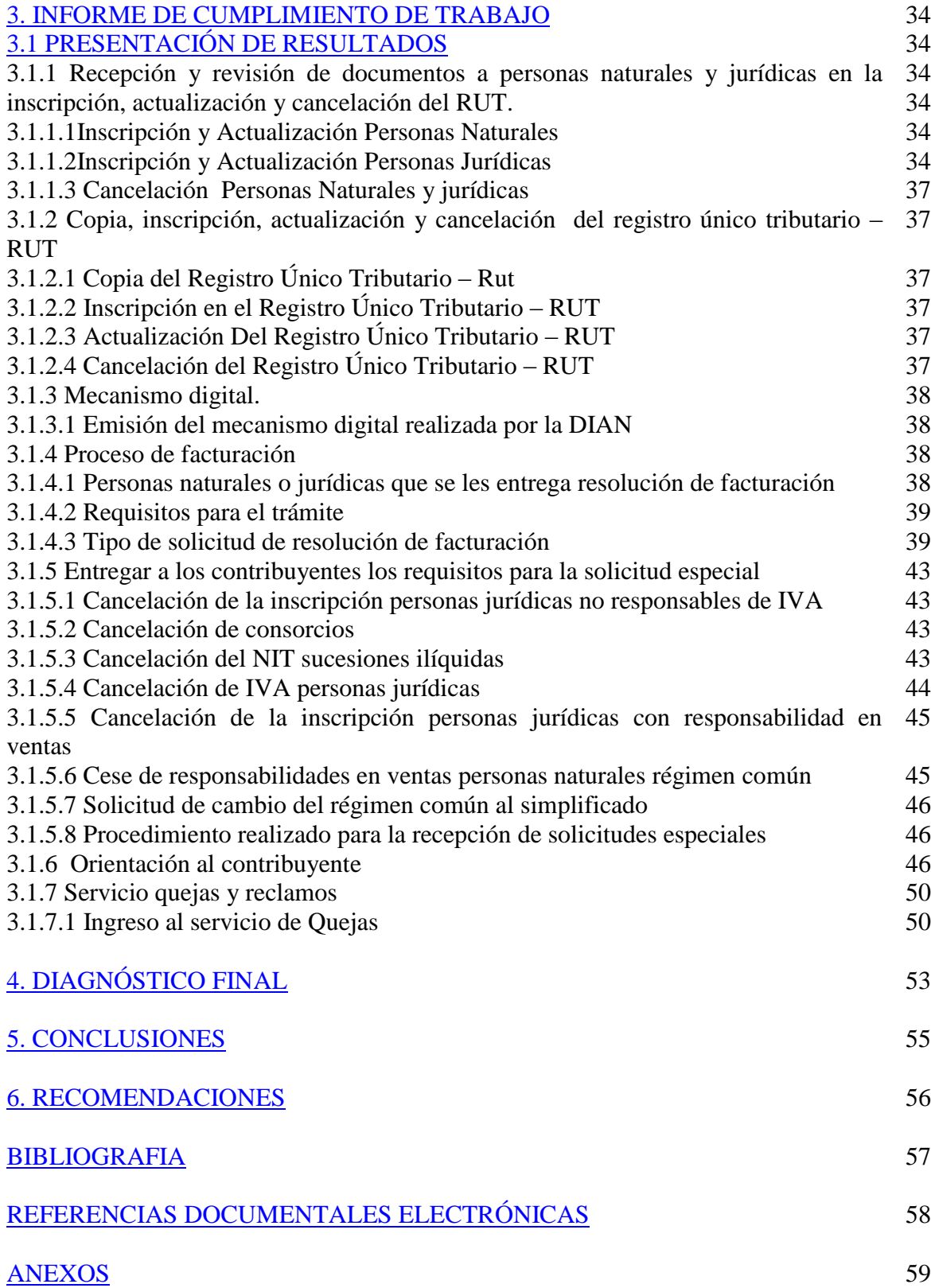

# **LISTA DE FIGURAS**

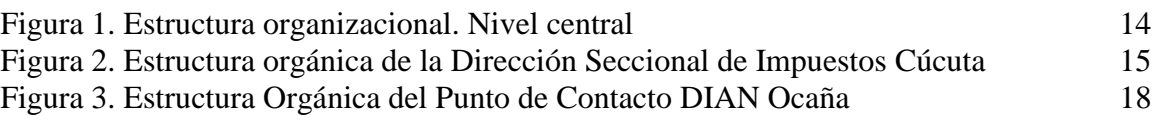

# **LISTA DE CUADROS**

Cuadro 1. Consultas recibidas y atendidas 46

# **LISTA DE ANEXOS**

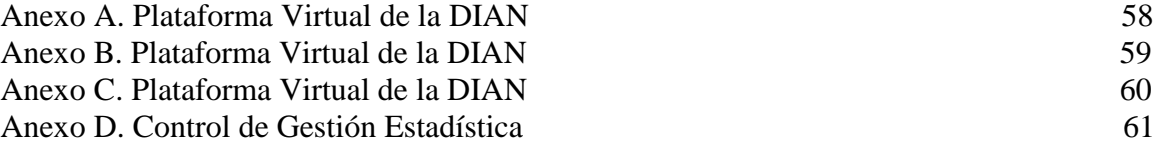

#### **[RESUMEN](#page-3-0)**

<span id="page-8-0"></span>Los objetivos logrados en la pasantía realizada en el Punto de Contacto DIAN Ocaña, tiene relación directa con el área de estudio de la Administración de Empresa, ya que cada procesos hace parte fundamental de la vida profesional de un Administrador de Empresas. Con el cumplimiento de los objetivos desarrollados en cada actividad asignada por el funcionario de la entidad, las cuales están contempladas en el plan de trabajo, alcanzando el objetivo general de éste. Dentro de las actividades desarrolladas, se encuentran la elaboración del RUT (Registro Único Tributario) para personas naturales y jurídicas, resolución de facturación (autorización, habilitación e inhabilitación), gestión de mecanismo digital (emisión, renovación y activación de códigos), solicitud especial (cancelación de consorcios, cancelación del NIT sucesiones ilíquidas, cancelación IVA personas jurídicas, entre otros), orientación a los contribuyentes en cuanto a las obligaciones tributarias, aduaneras y servicios informáticos (KIOSKO).

La labor realizada proporcionó una nueva visión del punto, gracias a la interacción con los diferentes procesos que se realizan y a las orientaciones que se les brinda a los contribuyentes, los cuales han ayudado a estar constantemente actualizado en materia contable, tributaria, aduanera, logrando que los contribuyentes tenga una mejor imagen de la DIAN y en especial del punto de contacto Dian Ocaña, destacando valores como la solidaridad y la tolerancia ante las situaciones que se presentan en el diario vivir, pero; ante todo adquiriendo sentido de pertenencia y compromiso con la entidad para dejar en alto el buen nombre de la Universidad Francisco de Paula Santander Ocaña. Es preciso mencionar, que la jefe de la entidad, facilitó el desarrollo de las actividades encomendadas en el plan de trabajo con la modalidad de pasantías, ya que atendió a cada una de las dudas e inquietudes en cuanto a los procesos a realizar, buscando conjuntamente soluciones que permitieran cumplir con las funciones designadas.

Para llevar a cabo este propósito y prestar un buen servicio a los contribuyentes, fue necesario conocer más a fondo todos y cada uno de los servicios que comprende la división de gestión y asistencia al cliente, y requisitos requeridos para cada tipo de trámite, logrando de esta manera una mayor superación a nivel profesional con el fin de poder prestar un servicio de gran calidad y excelencia.

# **[INTRODUCCIÓN](#page-3-1)**

<span id="page-9-0"></span>El punto de contacto DIAN Ocaña, Norte de Santander es una dependencia de la Dirección Seccional de Impuestos de Cúcuta, que comprende la División de Gestión y Asistencia al Cliente, la cual se encuentra autorizada para la prestación de los siguientes servicios: Inscripción y Actualización del Registro Único Tributario (RUT), diligenciamiento del Mecanismo Digital, solicitudes especiales, solicitudes de resolución de facturación, orientación tributaria, aduanera (TAC) al Contribuyente, además los servicios informáticos electrónicos (KIOSKO).

El punto de Contacto DIAN Ocaña, Norte de Santander, tiene como objetivo facilitar los trámites que realizan los contribuyentes en el municipio de Ocaña, sur del cesar y sur de bolívar y a nivel Nacional en las diferentes seccionales, con el fin de contribuir al cumplimiento de sus obligaciones tributarias, aduaneras y cambiarias, brindándoles la mejor orientación en cuanto a procesos, responsabilidades, requerimientos y obligaciones.

Los funcionaria de la DIAN Ocaña, brinda un excelente servicio de calidad, en cuanto a la atención al cliente y sus responsabilidades, junto con la oportunidad que les ofrecen a los estudiantes de la Universidad Francisco de Paula Santander Ocaña, de realizar el trabajo de grado en la modalidad de pasantías, colocando en práctica los conocimientos adquiridos durante la carrera, gracias a la interacción con los diferentes procesos que se realizan y a las orientaciones que se les brinda a los contribuyentes, los cuales han ayudado a estar permanentemente actualizado en aspectos relacionados con las obligaciones tributarias, aduaneras, ya que cada interacción del servidor público con el cliente es una oportunidad para que este consolide una buena imagen de las personas y servicios que presta la entidad. Además, la DIAN, ofrece servicios informáticos electrónicos a los contribuyentes, con el propósito de facilitar sus necesidades. El punto de contacto DIAN Ocaña está bajo la supervisión de la Dirección Seccional de Impuestos de Cúcuta, por encontrarse en esta jurisdicción, lo cual facilita el acceso de los ocañeros al punto; ya que antes debían dirigirse a la capital de Norte de Santander.

Para su completo desarrollo, se llevaron a cabo las actividades propuestas, como fueron: la recepción de documentos, copia, inscripción y actualización del RUT; mecanismo digital; resolución de facturación, orientación, solicitud especial.

# <span id="page-10-0"></span>**[1.APOYO AL CONTRIBUYENTE EN LOS PROCESOS DE OBLIGACIÓN](#page-3-2)  TRIBUTARIA, ADUANERA [Y SERVICIOS INFORMÁTICOS ELECTRÓNICOS](#page-3-2)  [EN EL PUNTO DE CONTACTO DIAN OCAÑA.](#page-3-2)**

#### <span id="page-10-1"></span>**1.1 [DESCRIPCIÓN DE LA ENTIDAD.](#page-3-3)**

 $\overline{a}$ 

La Dirección de Impuestos y Aduanas Nacionales (DIAN) se constituyó como Unidad Administrativa Especial, mediante Decreto 2117 de 1992, cuando el 1º de junio del año 1993 se fusionó la Dirección de Impuestos Nacionales (DIN) con la Dirección de Aduanas Nacionales (DAN).

Mediante el Decreto 1071 de 1999 se da una nueva reestructuración y se organiza la Unidad Administrativa Especial Dirección de Impuestos y Aduanas Nacionales (DIAN).

La DIAN está organizada como una Unidad Administrativa Especial del orden nacional, de carácter eminentemente técnico y especializado, con personería jurídica, autonomía administrativa y presupuestal y con patrimonio propio, adscrita al Ministerio de Hacienda y Crédito Público.

La jurisdicción de la Unidad Administrativa Especial Dirección de Impuestos y Aduanas Nacionales comprende el territorio nacional, y su domicilio principal es la ciudad de Bogotá, D.C.

La DIAN hace presencia en 42 ciudades de Colombia: Arauca, Armenia, Barrancabermeja, Barranquilla, Bogotá, Bucaramanga, Buenaventura, Cali, Cartagena, Cartago, Cúcuta, Florencia, Girardot, Ibagué, Inírida, Ipiales, Leticia, Maicao, Manizales, Medellín, Mitú, Montería, Neiva, Palmira, Pasto, Pereira, Popayán, Puerto Asís, Puerto Carreño, Riohacha, Santa Marta, San Andrés, Sincelejo, Sogamoso, Tumaco, Tunja, Turbo, Tuluá, Quibdó, Valledupar, Villavicencio, Yopal.

La DIAN se creó para coadyuvar a garantizar la seguridad fiscal del Estado colombiano y la protección del orden público económico nacional, mediante la administración y control al debido cumplimiento de las obligaciones tributarias, aduaneras y cambiarias, y la facilitación de las operaciones de comercio exterior en condiciones de equidad, transparencia y legalidad.

Dentro de las funciones que le competen a la DIAN están la administración de los impuestos de renta y complementarios, de timbre nacional y sobre las ventas; los derechos de aduana y los demás impuestos internos del orden nacional cuya competencia no esté asignada a otras entidades del Estado, bien se trate de impuestos internos o al comercio

Exterior; así como la dirección y administración de la gestión aduanera, incluyendo la aprehensión, decomiso o declaración en abandono a favor de la Nación de mercancías y su administración y disposición.<sup>1</sup>

<sup>1.</sup> Fuente: DIAN. Dirección de impuestos y aduanas nacionales. Solo para funcionarios de la DIAN. [Online]. Actualizado en el 2009. [Citado en Agosto 9 de 2010]. Disponible en Internet en: http://www.dian.gov.co/descargas/Insitu-Reestructuracion/Decreto-4048-22-10-2008.pdf

El control y vigilancia sobre el cumplimiento del régimen cambiario en materia de importación y exportación de bienes y servicios, gastos asociados a las mismas, financiación en moneda extranjera de importaciones y exportaciones, y subfacturación y sobrefacturación de estas operaciones.

La administración de los impuestos comprende su recaudación, fiscalización, liquidación, discusión, cobro, devolución, sanción y todos los demás aspectos relacionados con el cumplimiento de las obligaciones tributarias $2$ 

**1.1.1 Misión.** En la Dirección de Impuestos y Aduanas Nacionales somos responsables de administrar con calidad el cumplimiento de las obligaciones tributarias, aduaneras y cambiarias, mediante el servicio, la fiscalización y el control; facilitar las operaciones de comercio exterior y proveer información confiable y oportuna, con el fin de garantizar la sostenibilidad fiscal del Estado colombiano.

**1.1.2 Visión**. En el 2020, la Dirección de Impuestos y Aduanas Nacionales de Colombia genera un alto nivel de cumplimiento voluntario de las obligaciones tributarias, aduaneras y cambiarias, apoya la sostenibilidad financiera del país y fomenta la competitividad de la economía nacional, gestionando la calidad y aplicando las mejores prácticas internacionales en su accionar institucional.**<sup>3</sup>**

## **1.1.3 Objetivo de la entidad**

**1.1.3.1 General.** Coadyuvar a garantizar la seguridad fiscal del Estado colombiano y la protección del orden público económico nacional, mediante la administración y control al debido cumplimiento de las obligaciones tributarias, aduaneras y cambiarias, y la facilitación de las operaciones de comercio exterior en condiciones de equidad, transparencia y legalidad<sup>4</sup>.

**1.1.3.2 Generales.** Alcanzar la excelencia en la operación.

Redireccionar la entidad hacia el servicio.

Consolidar la autonomía y legitimidad.

Contribuir a la competitividad del país.

 $\overline{a}$ 

Fuente: DIAN. Dirección de impuestos y aduanas nacionales. Solo para funcionarios de la DIAN. [Online]. Actualizado en el 2009. [Citado en Agosto 9 de 2010]. Disponible en Internet en: http://www.dian.gov.co/descargas/Insitu-Reestructuracion/Decreto-4048-22-10-2008.pdf

**1.1.3.3 Específicos.** Maximizar el ingreso tributario de acuerdo a la normatividad.

Desestimular la evasión, elución contrabando e infracciones cambiarias. Construir confianza, credibilidad y mejoramiento de la imagen.

Consolidar la capacidad organizacional para cumplir la misión y lograr la visión.

Fortalecer e implementar un sistema para atraer, entrenar, desarrollar, evaluar, retener y compensar continua y adecuadamente al personal.

Asegurar la generación, la administración y de diseminación del conocimiento requerido a lo largo de la organización y de su cadena de valores.

Disponer de información confiable y del soporte tecnológico idóneo y sostenible<sup>5</sup>.

 $\ddot{\phantom{a}}$ 

<sup>5</sup> Ibíd., p. 6 de 15.

#### **1.1.4 Estructura organizacional.**

**1.1.4.1 Figura 1.** Nivel central: en este organigrama se muestra como está estructurado la DIAN a nivel nacional.

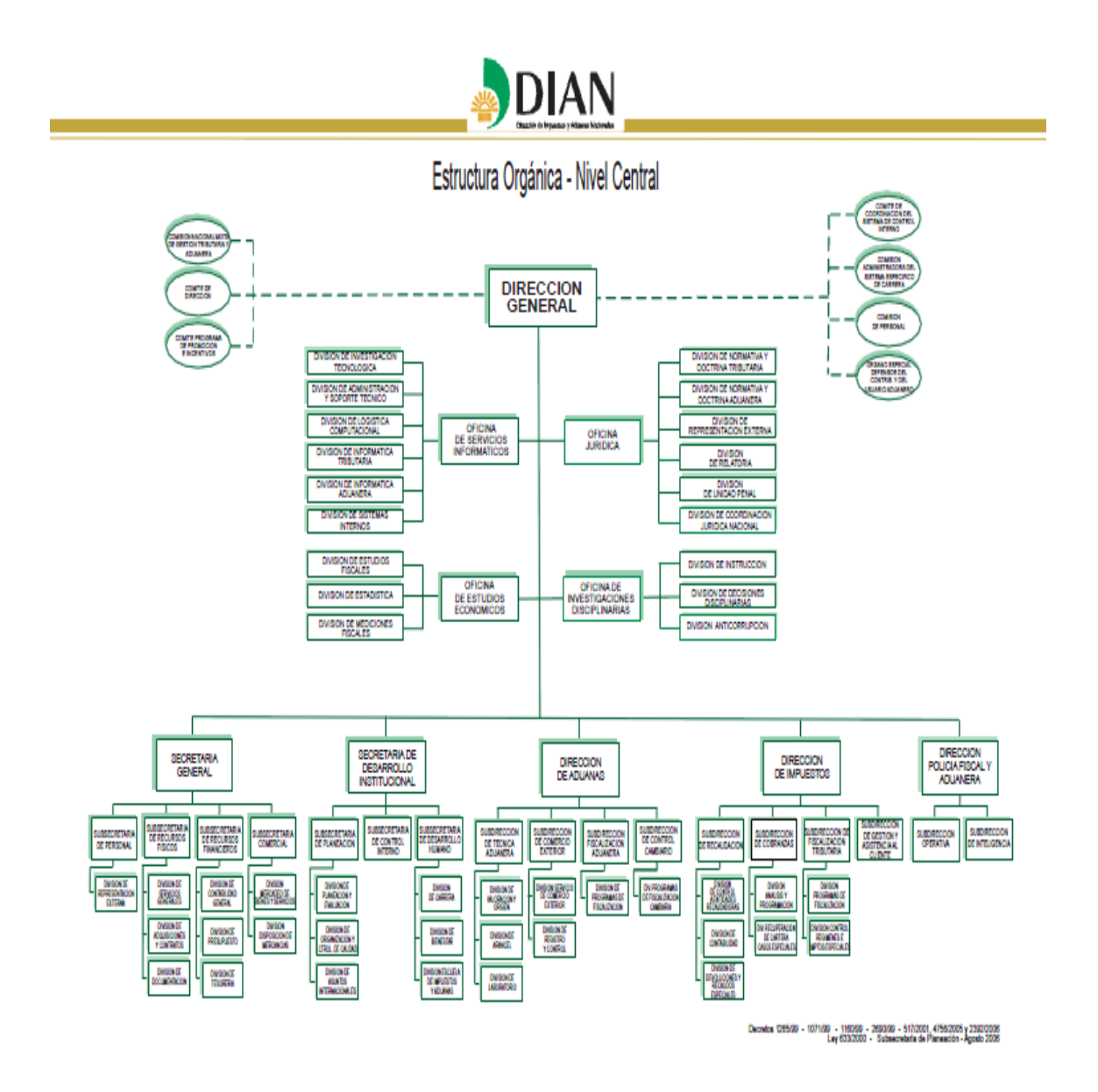

Fuente: DIAN. Dirección de impuestos y aduanas nacionales. Solo para funcionarios de la DIAN. [Online]. Actualizado en el 2009. [Citado en Agosto 9 de 2010]. Disponible en Internet en: [http://www.dian.gov.co/descargas/Insitu-Reestructuracion/Decreto-4048-22-](http://www.dian.gov.co/descargas/Insitu-Reestructuracion/Decreto-4048-22-10-2008.pdf) [10-2008.pdfp](http://www.dian.gov.co/descargas/Insitu-Reestructuracion/Decreto-4048-22-10-2008.pdf). 3 de 15

**1.1.4.2 Figura 2**. Por direcciones seccionales: En estas se muestra la estructura orgánica de la Dirección Seccional de Impuestos de Cúcuta.

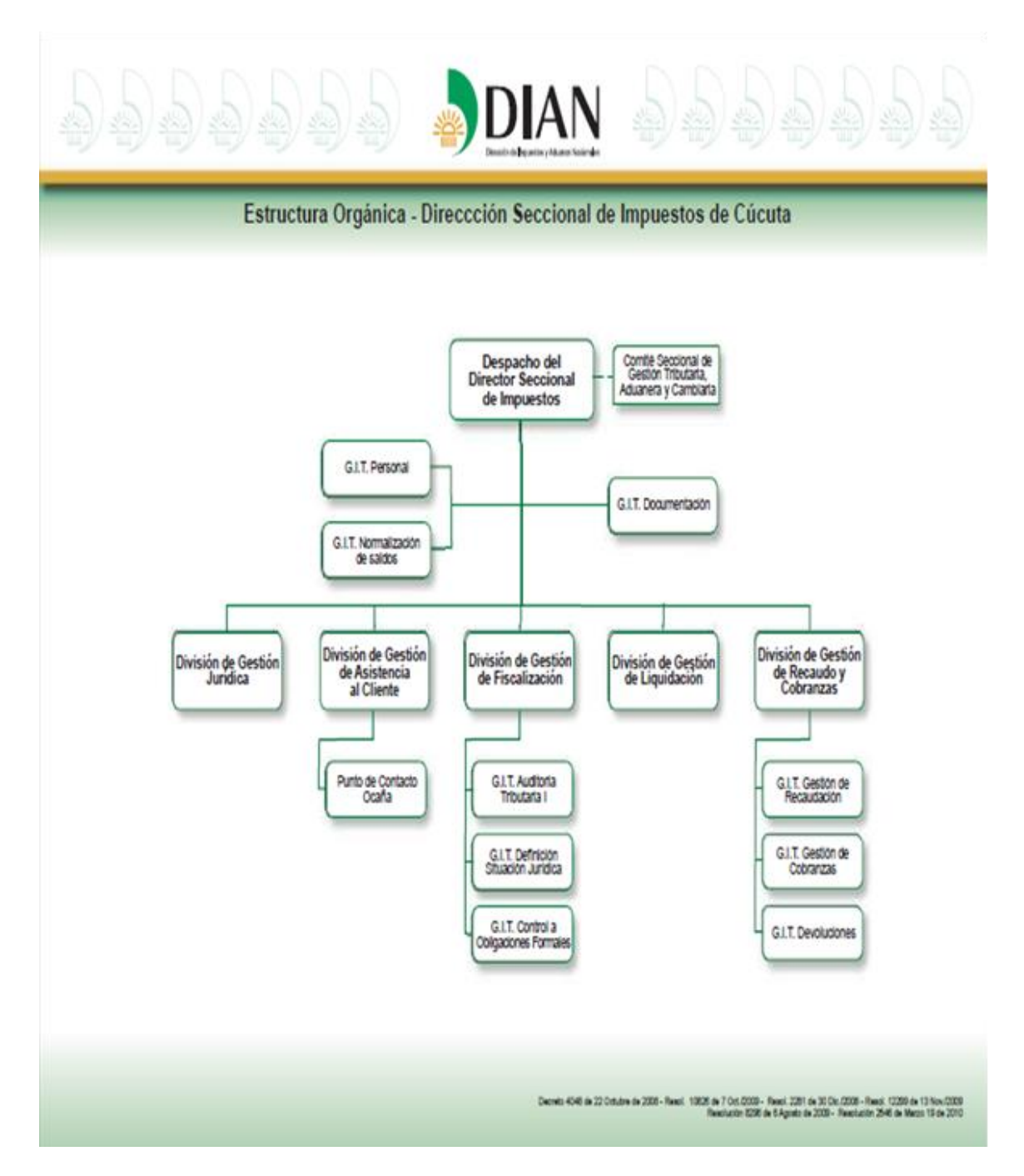

Fuente: DIAN. Dirección de impuestos y aduanas nacionales. Solo para funcionarios de la DIAN. [Online]. Actualizado en el 2009. [Citado en Agosto 9 de 2010]. Disponible en Internet En: [http://www.dian.gov.co/descargas/Insitu-Reestructuracion/Decreto-4048-22-10-2008.pdfp](http://www.dian.gov.co/descargas/Insitu-Reestructuracion/Decreto-4048-22-10-2008.pdf). 4 de 15.

**1.1.4.3 Funciones: División de Gestión y Asistencia al Cliente.** Ejecutar los procedimientos de inscripción, actualización y solicitudes especiales del Registro Único Tributario a través de los canales de atención definidos para asistir al cliente**.** 

Realizar seguimiento y control a los procedimientos de inscripción, actualización y solicitudes especiales del Registro Único Tributario a través de los canales de atención definidos para asistir al cliente, garantizado la confiabilidad y calidad de la información.

Adelantar las actividades relacionadas con la presentación de la información por envío de archivos a la Dirección de Impuestos y Aduanas Nacionales y realizar el seguimiento y control para garantizar la calidad.

Ejecutar programas de control extensivo de gestión inmediata y de amplia cobertura destinados a determinar el cumplimiento de las obligaciones formales.

Adelantar de conformidad con las instrucciones de la Subdirección de Gestión y Asistencia al cliente, el proceso de análisis documental de la información exógena y endógena de que disponga la entidad y las verificaciones que se determinen realizar en el campo, previo al trámite de las solicitudes especiales que se presenten, referentes al cese de responsabilidades en IVA y /o cambios de régimen, y proyectar el acto administrativo que defina la solicitud del contribuyente y soporte la actualización del sistema RUT.

Administrar el sistema de autorización de la numeración de facturas;

Tramitar el proceso de registro de libros de contabilidad, documentos contables y financieros que se deba hacer ante la entidad.

Suministrar orientación y asistencia directa a los contribuyentes del Impuesto sobre la renta y demás impuestos administrados por la DIAN, omisos en la presentación de la declaración con el fin de facilitarle el cumplimiento de su obligación de declarar;

Remitir al área de Fiscalización o quien realice sus veces, la información documentada de los contribuyente obligados a declarar, ubicados y renuentes a cumplir voluntariamente con su obligación.

Controlar el cumplimiento de la obligación de presentar las declaraciones tributarias, aduaneras y cambiarias, en forma oportuna y los aspectos formales de las mismas. Adelantar labor persuasiva ante los declarantes, con el fin de obtener cumplimiento voluntario inmediato o en su defecto, remitir al área competente los casos seleccionados, para el trámite pertinente.

Ejercer control sobre el cumplimiento de requisitos para estar obligado a declarar por parte de los contribuyentes, con base en la información exógena y endógena de que dispone el área y definir la validez de la declaración mediante el acto administrativo correspondiente concediendo los recursos procedentes.

Dar atención integral al cliente, para facilitar el cumplimiento de sus obligaciones formales tributarias, aduaneras y cambiarias, así como a los servicios informáticos electrónicos.

Gestionar las actividades relacionadas con la declaración y pago electrónico, y garantizar la orientación y asistencia a los obligados a presentarla.

Remitir a través de los canales de atención al cliente, los requerimientos necesarios para garantizar el cumplimiento de las obligaciones tributarias, aduaneras o cambiarias;

Controlar el cumplimiento de las obligaciones de las personas jurídicas o entidades que actúan como autoretenedores y solicitar al Subdirector de Gestión y Asistencia al Cliente, la suspensión a la autorización cuando no se garantice el pago de los valores autoretenidos.

Gestionar y direccionar a las dependencias competentes las quejas, reclamos, sugerencias y peticiones del cliente.

Canalizar las respuestas a las solicitudes de información que se reciban de Entidades Estatales y que corresponda responder a otras áreas;

Realizar las actividades pertinentes ante presuntas inconsistencias de tipo legal, detectadas en los procesos de competencia del área.

Ejercer las funciones de Policía Judicial, en los términos previstos por la Ley y remitir a las autoridades competentes, cuando sea necesario, los resultados de las acciones adelantadas.

Ejecutar los procedimientos de cara al cliente relacionado con el mecanismo digital de certificación y firma para servicios informáticos electrónicos DIAN;

Coordinar e impartir capacitación y orientación sobre los procesos y la utilización de los servicios informáticos electrónicos del área.

Coordinar, ejecutar y promover las políticas y estrategias de servicio de conformidad con las instrucciones impartidas por el Nivel Central.

Garantizar la confidencialidad y seguridad de los documentos soporte de la gestión del área de acuerdo con los procedimientos establecidos por la entidad.<sup>6</sup>

 $\overline{a}$ 

<sup>6</sup>DIAN. Dirección de impuestos y aduanas nacionales. Solo para funcionarios de la DIAN. Reestructuración. [online]. Actualizado en el 2009. [citado en Agosto 9 de 2010]. Disponible en Internet[:http://www.dian.gov.co/descargas/Insitu-Reestructuracion/0011\\_Resolucion\\_GruposInternos.pdf](http://www.dian.gov.co/descargas/Insitu-Reestructuracion/0011_Resolucion_GruposInternos.pdf) p. 5 de 15

**1.1.4.4 Figura 3. Estructura Orgánica Punto de Contacto DIAN Ocaña.**

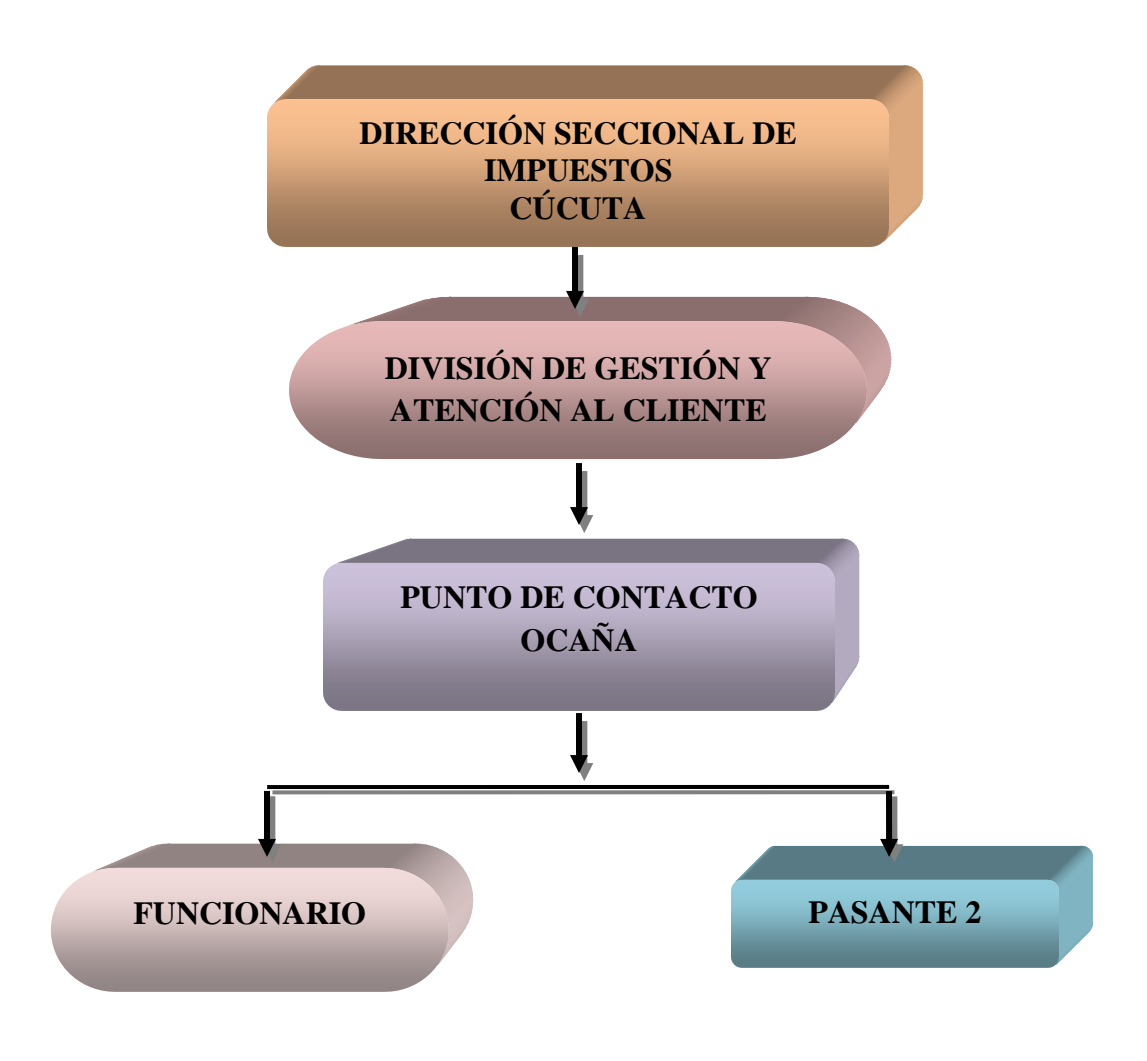

Fuente: Pasante DIAN 2013.

#### **1.1.5 Descripción del punto de contacto DIAN Ocaña.**

Noviembre de 2009, articulo 1, el punto de contacto Dian Ocaña fue creado mediante la resolución No. 012299 de 13 de 1, se creó el punto de contacto Dian Ocaña en la división de gestión de asistencia al cliente de la dirección seccional de impuesto de Cúcuta, el punto de contacto está ubicado en la calle 11 No. 15-03, piso 1; edificio de la cámara de comercio

El Punto de Contacto DIAN Ocaña, depende de la **División de Gestión y Asistencia al Cliente,** la cual presta los servicios de Inscripción y Actualización de RUT, Facturación, solicitudes especiales, mecanismo digital, información exógena, Orientación tributaria, aduanera y cambiaria y servicios informáticos (KIOSCO).

Este Punto fue creado como una confirmación de la DIAN, en su compromiso con todos los colombianos y para fortalecer su política de facilitación de servicios para todos los ciudadanos en materias tributarias, aduaneras y cambiarias, cumpliendo así con su política institucional.

Se creó el Punto de Contacto DIAN Ocaña. Como el Punto de Contacto Numero 56 de todo el país.

Fuente: El Tiempo

# <span id="page-18-0"></span>**1.2 [DIAGNÓSTICO INICIAL DE LA ENTIDAD.](#page-3-4)**

El Punto de Contacto DIAN Ocaña se encuentra ubicado en la Calle 11 No. 15-03 PISO 1 Instalaciones de la Cámara de Comercio y está conformado por dos funcionarias y un pasante, la cual tiene como finalidad, brindar facilidad a los contribuyentes en los diligenciamientos de sus obligaciones tributarias y aduaneras de forma eficiente, eficaz y veraz en los servicios prestados por la entidad, evitando que estos se desplacen a otras ciudades.

Con el fin de dar un diagnóstico más amplio se utiliza una Matriz DOFA con la cual se puede observar un concepto más claro de su situación actual**:**

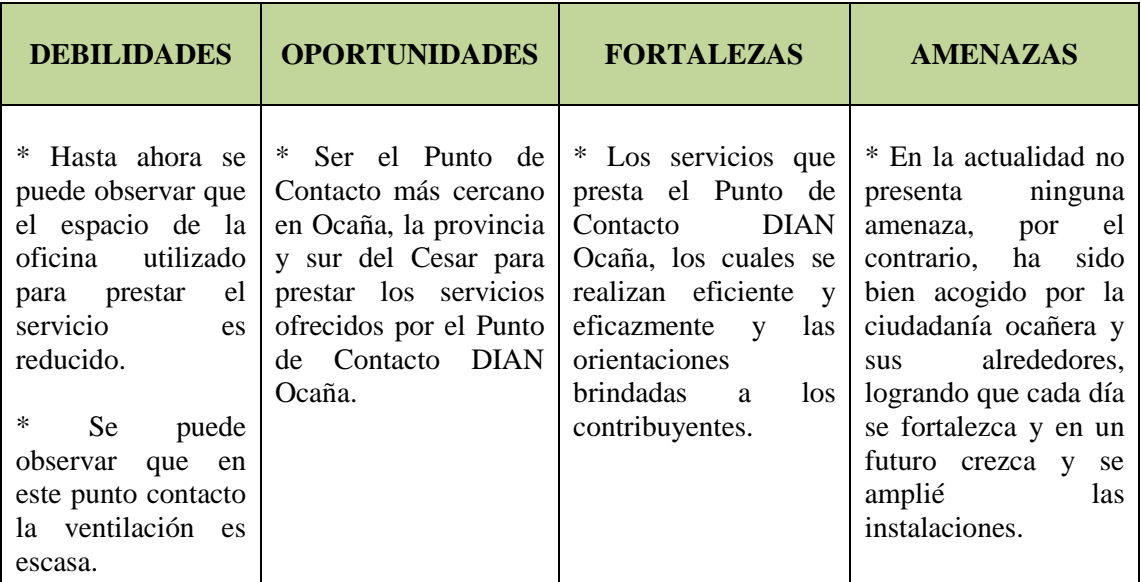

El Punto de Contacto DIAN Ocaña, fue creado para la prestación de los siguientes servicios:

- El punto de contacto**Inscripción y Actualización del Registro Único Tributario (RUT).**
- $\checkmark$  Diligenciamiento del Mecanismo Digital.
- $\checkmark$  Recepción de Solicitudes Especiales.
- $\checkmark$  Solicitudes de resolución de facturación, ya sea para autorizar, habilitar o inhabilitar.
- $\checkmark$  Orientación Tributaria, Aduanera y Cambiaria (TAC) al Contribuyente.
- $\checkmark$  Servicios Informáticos electrónicos (KIOSKO).

Este Punto de Contacto, ha sido muy importante e indispensable para la ciudadanía Ocañera y sus alrededores, ya que ha brindado apoyo con soluciones a los inconvenientes que se les presenta a los contribuyentes y ha evitado que estos se desplacen a la ciudad de Cúcuta para hacer la respectiva presentación y cumplimiento de las obligaciones tributaria, además atiende ciudadanos clientes de Provincia de Ocaña, Sur del Cesar y sur de Bolívar, para un total de 34 municipios.

# <span id="page-19-0"></span>**1.3 [OBJETIVOS DE LA PASANTÍA](#page-3-5)**

## **1.3.1 General.**

Apoyar al contribuyente en los procesos de obligación tributaria, aduanera y servicios informáticos en el Punto de Contacto DIAN Ocaña.

## **1.3.2 Específicos.**

Organizar y clasificar la documentación requerida por la DIAN para llevar a cabo los diferentes trámites solicitados por parte de los contribuyentes de la ciudad de Ocaña y sus alrededores.

 Informar al cliente sobre el mecanismo digital, quiénes están obligados a solicitarlo según la ley y verificación de los requisitos.

Orientar al contribuyente sobre los requisitos para solicitar autorización, habilitación, inhabilitación y anulación de facturación, según sea el caso.

 comprobar que los contribuyentes se encuentren al día en sus obligaciones tributarias con la DIAN, al momento de realizar solicitudes especiales

# <span id="page-20-0"></span>**[1.4 DESCRIPCIÓN DEL PLAN DE TRABAJO.](#page-3-6)**

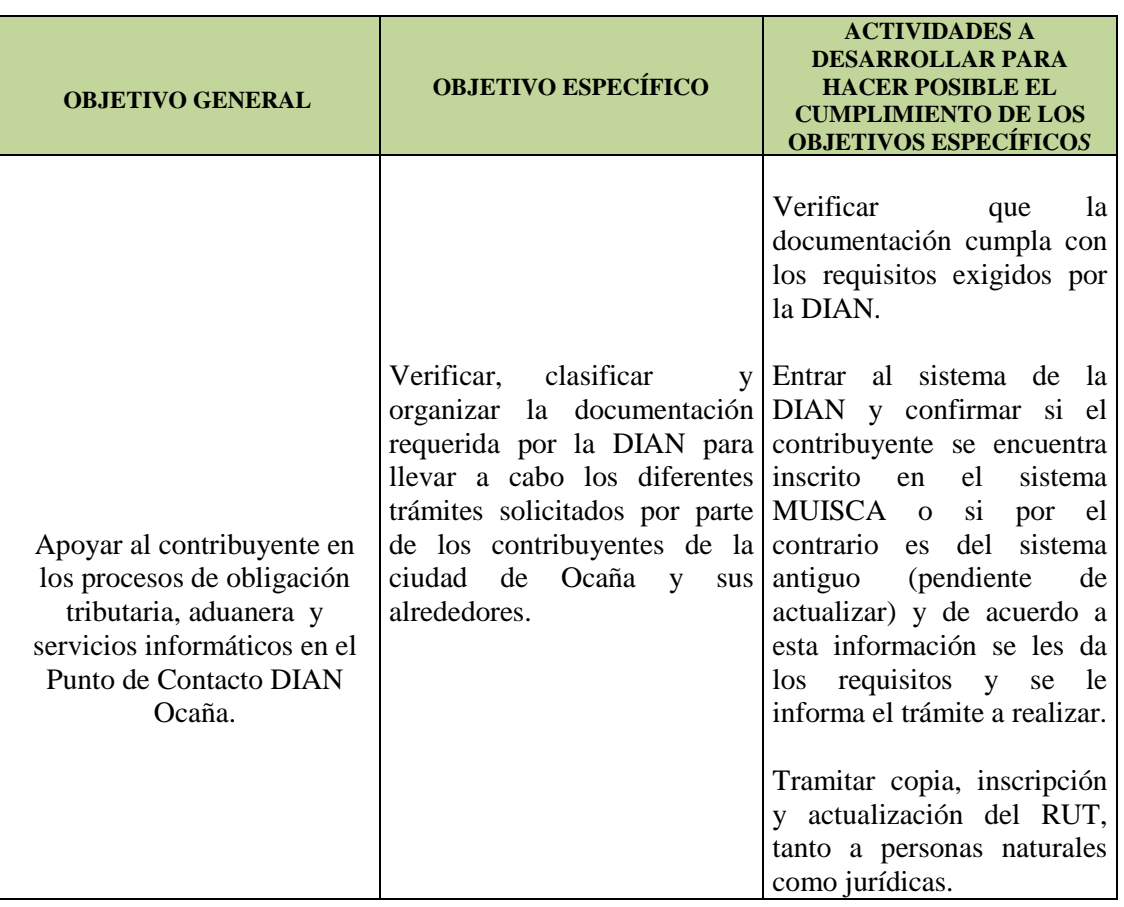

Cuadro 1. Descripción de las actividades a desarrollar.

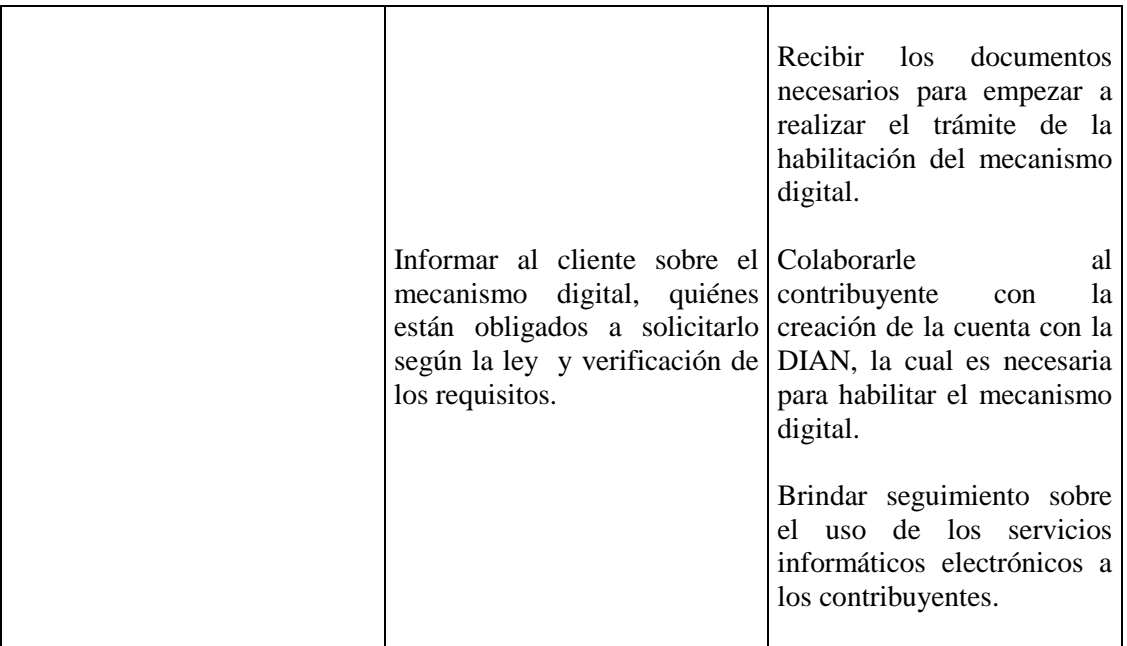

# Cuadro 1. (Continuación)

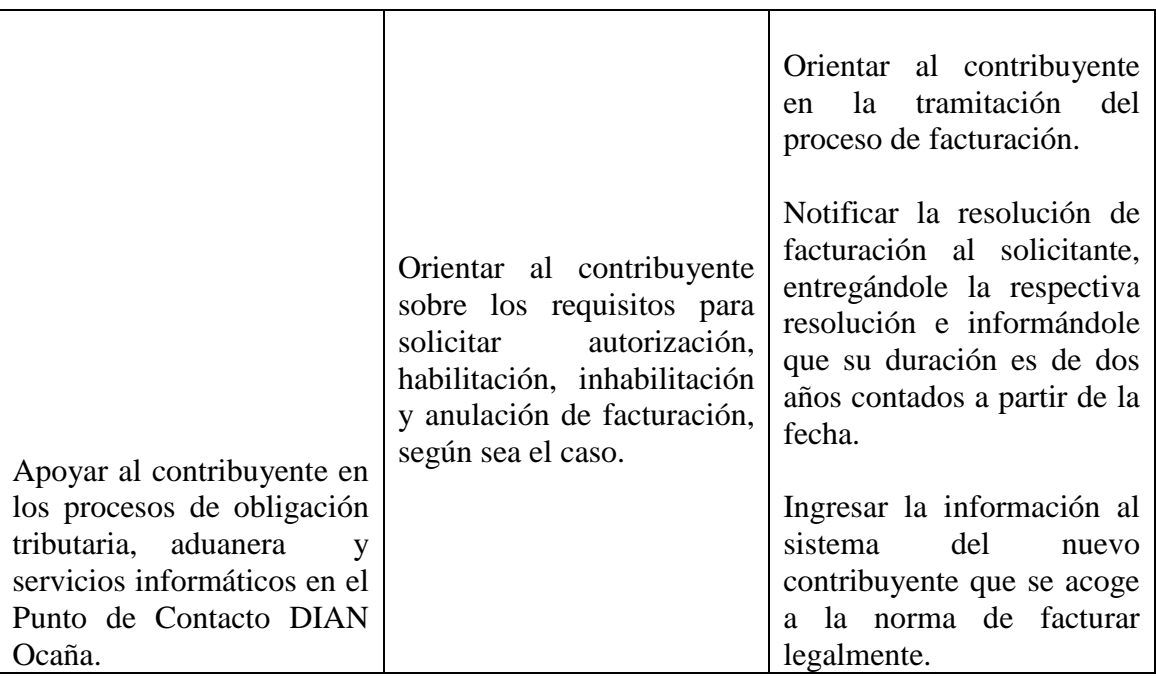

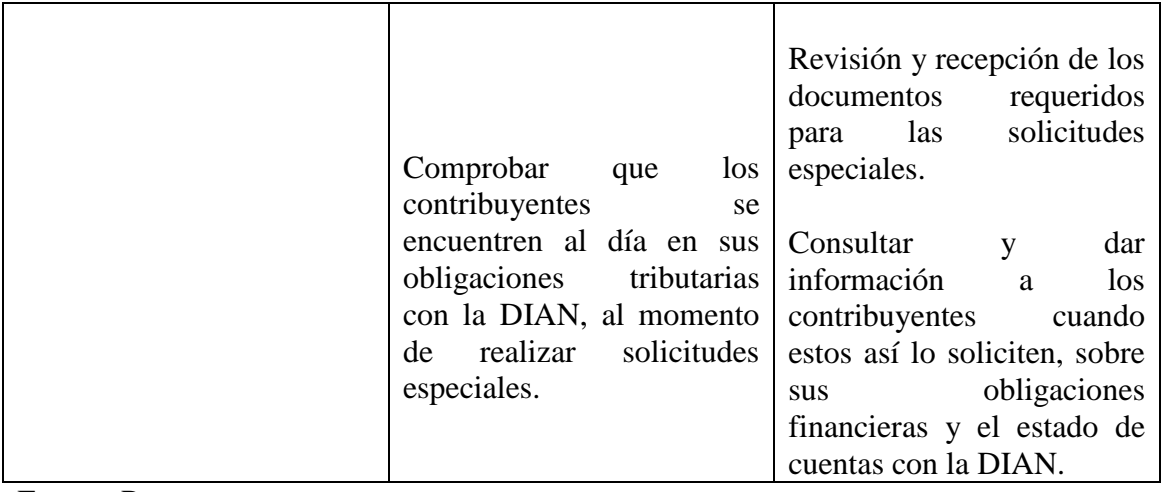

Fuente: Pasante

# **[2. ENFOQUES REFERENCIALES.](#page-3-7)**

# <span id="page-23-1"></span><span id="page-23-0"></span>**[2.1 ENFOQUE CONCEPTUAL](#page-3-8)**

**2.1.1 Registro Único Tributario - RUT:**Es el mecanismo único para identificar, ubicar y clasificar a los sujetos de obligaciones administradas y controladas por la DIAN en materia tributaria, aduanera y cambiaria.

El RUT sirve para lo siguiente, avalar y ejercer la actividad económica ante terceros con quienes sostenga una relación comercial, laboral o económica en general y ante los diferentes entes de supervisión y control, a su vez, este documento le señala sus obligaciones frente al Estado Colombiano.

También, le permite a la DIAN contar con información veraz, actualizada, clasificada y confiable de todos los sujetos obligados a inscribirse en el mismo, para desarrollar una gestión efectiva en materia de recaudo, control y servicio que a su vez facilite el cumplimiento de las obligaciones tributarias, aduaneras y cambiarias así como la simplificación de trámites y reducción de costos.

Obligados a inscribirse en el RUT, Las personas y entidades que tengan la calidad de contribuyentes declarantes del impuesto sobre la renta, las personas y entidades no contribuyentes, declarantes de ingresos y patrimonio. Los responsables del impuesto sobre las ventas pertenecientes a los regímenes común o simplificado. Los agentes retenedores, los importadores y exportadores, las demás personas naturales o jurídicas que participen en las operaciones de importación, exportación y tránsito aduanero, los profesionales en compra y venta de divisas, y las personas o entidades no responsables del impuesto sobre las ventas, que requieran la expedición de NIT, cuando por disposiciones especiales estén obligadas a expedir factura. Las personas naturales que cumplen deberes formales a nombre de terceros.

**2.1.2 Mecanismo digital:** Es el mecanismo electrónico dispuesto por la Dirección de Impuestos y Aduanas Nacionales que facilita la presentación electrónica, con firma digital respaldada en un certificado digital, que sustituye para todos los efectos la firma autógrafa en los documentos inherentes a los trámites realizados a través de tales mecanismos, por personas naturales que actúen a nombre propio y/o que representan a otra persona natural o

jurídica o actúen para la misma, quienes para este efecto se denominaran suscriptores del mecanismo, ofreciendo seguridad por las partes que intervienen.<sup>7</sup>

Obligados a presentar declaraciones en forma virtual a través de los Servicios Informáticos Electrónicos. Deben presentar declaraciones en forma virtual a través de los Servicios Informáticos Electrónicos de la Dirección de Impuestos y Aduanas Nacionales los contribuyentes, responsables, agentes de retención y usuarios aduaneros señalados a continuación:

Los contribuyentes, responsables, agentes retenedores y declarantes calificados por la Dirección de Impuestos y Aduanas Nacionales como Grandes Contribuyentes.

Las Entidades no contribuyentes señaladas en los [artículos 23-1](http://www.estatutotributario.com/procesa1.php?texto=23-1) y [23-2 del Estatuto](http://www.estatutotributario.com/procesa1.php?texto=23-2)  [Tributario.](http://www.estatutotributario.com/procesa1.php?texto=23-2)

Las personas naturales o jurídicas responsables del impuesto sobre la renta y complementarios o de ingresos y patrimonio, cuyos ingresos brutos en el año gravable 2008 o años gravables siguientes, sean iguales o superiores a QUINIENTOS MILLONES DE PESOS M/CTE (\$500.000.000), y que hayan sido responsables del impuesto sobre las ventas o agentes de retención en el mismo año gravable.

Los Notarios.

 $\overline{a}$ 

Los Consorcios y Uniones Temporales.

Los obligados a facturar que opten por expedir factura electrónica.

Los funcionarios de la Dirección de Impuestos y Aduanas Nacionales – DIAN que deban cumplir con el deber de declarar.

La Dirección de Impuestos y Aduanas Nacionales DIAN en su proceso de re direccionamiento hacia el servicio, está empeñada en facilitar los medios de presentación de la información a las organizaciones y personas que están obligados, así como el optimizar tiempos y recursos para una ágil obtención de la información.

**Es así como ponemos a su disposición las instrucciones para descargar el Mecanismo Digital:**

<sup>7</sup>DIAN. Dirección de Impuestos y Aduanas Nacionales. Solo para funcionarios de la DIAN. Reestructuración. [online]. Actualizado en el 2009. [citado en Agosto 9 de 2010]. Disponible en Internet En: [http://www.dian.gov.co/descargas/Insitu-Reestructuracion/0011\\_Resolucion\\_GruposInternos..](en:http://www.dian.gov.co/descargas/Insitu-Reestructuracion/0011_Resolucion_GruposInternos.).

La siguiente información le permitirá descargar su mecanismo digital, con el cual deberá presentar las declaraciones e información exógena ante la Entidad, Así mismo, podrá actualizar su Registro Único Tributario y obtener copias del mismo ingresando al Portal de la

DIAN.

 $\overline{a}$ 

Para realizar la descarga del mecanismo deberá ingresar a www.dian.gov.co y seguir paso a paso las siguientes instrucciones:

**1. Verificar el sistema para firma:** Ingrese a la página web de la DIAN: www.dian.gov.co/Servicios Informáticos Electrónicos/Verificar su Sistema para Firma. Si el sistema no cumple con todos los requerimientos instale los programas requeridos.<sup>8</sup>

NOTA: Puede verificar los requerimientos técnicos en www.dian.gov.co/Servicios/requerimientos tecnológicos. Al finalizar cierre el navegador e ingrese nuevamente.

**2. Habilitar cuenta: En caso de no tener:** Habilitada la cuenta deberá realizar los siguientes pasos para definir su contraseña, la cual será la clave de acceso a los Servicios Informáticos Electrónicos de la DIAN:

1. Ingrese a www.dian.gov.co/ Servicios Informáticos Electrónicos/ habilitar cuenta.

2. Seleccione el tipo de documento de identidad y número del mismo y pulse el botón "siguiente".

3. Digite el NIT y el dígito de verificación y pulse el botón "siguiente".

4. Diligencie el número de formulario 10036 "Mecanismo Digital para Servicios Electrónicos DIAN", la fecha, hora, minutos y segundos. Pulse el botón "siguiente", para definir la contraseña de su cuenta de usuario.

5. En las casillas "Nueva Contraseña" y "Confirmación" ingrese la contraseña personal teniendo en cuenta las recomendaciones mencionadas por el sistema.

6. Pulse el botón "Siguiente" para continuar su configuración de preguntas secretas que le permitirán definir una nueva contraseña si ha olvidado la inicial. Pulse el botón "guardar".

**3. Descargue Mecanismo Digital:** Éste procedimiento le permitirá firmar digitalmente, para lo cual se requiere definir una clave y generar un archivo que contiene el mecanismo.

1. Ingrese a www.dian.gov.co/Servicios Informáticos Electrónicos.

<sup>8</sup>DIAN. Dirección de Impuestos y Aduanas Nacionales. Solo para funcionarios de la DIAN. Reestructuración. [online]. Actualizado en el 2009. [citado en Agosto 9 de 2010]. Disponible en Internet En: [http://www.dian.gov.co/descargas/Insitu-Reestructuracion/0011\\_Resolucion\\_GruposInternos..](en:http://www.dian.gov.co/descargas/Insitu-Reestructuracion/0011_Resolucion_GruposInternos.).

2. En "Organización" ingrese "A nombre propio", en

"Identificación" ingrese su tipo y número de documento. En "contraseña" ingrese la contraseña en el teclado virtual que aparece en la pantalla del computador, la cual definió cuando "habilitó cuenta".

3. Pulse el botón "ingresar".

4. Pulse el botón "Tareas" ubicado en la parte inferior de la página y seleccione la tarea relacionada con la activación del mecanismo digital.

5. Pulse el link "Se ha formalizado el documento No. 10036XX, Mecanismo Digital para servicios electrónicos DIAN. Ahora puede activar su mecanismo"

6. Digite el Número del Formulario 10036 y los Códigos de Autorización que fueron suministrados con esta comunicación y pulse el botón "Consultar" y automáticamente aparecerá el número de referencia.

7. Finalmente, pulse el botón "Generar Certificado" y de inmediato se despliega un mensaje preguntando si está seguro de generar el archivo del mecanismo digital.

8. Para confirmar, pulse el botón "SI" y se desplegará la ventana "Descarga certificado" que le permitirá guardar el certificado en el computador.

9. Pulse el botón que se encuentra a la derecha de la casilla Ubicación, lo cual le permite:

• Escoger la carpeta donde quiere guardar su archivo con el certificado digital.

• Ponerle un nombre al archivo.

 $\overline{a}$ 

10. A continuación diligencie los datos restantes: "Contraseña" y "Confirmación contraseña".

11. Finalmente, pulse el botón "Guardar Certificado" con lo cual se desplegará un mensaje que le indica que el certificado ha sido guardado.<sup>9</sup>

**2.1.3 Facturación:** Es el procedimiento de autorización, habilitación o cancelación de la numeración que implica el diligenciamiento de una solicitud y la respectiva atención en la DIAN, a través del área de División de Gestión y Asistencia al Cliente o Punto de Contacto ubicados en todo el país.

DIAN. Dirección de Impuestos y Aduanas Nacionales. Solo para funcionarios de la DIAN. Reestructuración. [online]. Actualizado en el 2009. [citado en Agosto 9 de 2010]. Disponible en Internet En: http://www.dian.gov.co/descargas/Insitu-Reestructuracion/0011\_Resolucion\_GruposInternos.

**2.1.4 Solicitudes Especiales:** Es el procedimiento mediante el cual las personas Jurídicas, con responsabilidades ante la Dirección de Impuestos y Aduanas Nacionales (DIAN), cancelan su Actividad Mercantil.

Los tipos de solicitudes especiales son las siguientes:

Cancelación de la inscripción Personas Jurídicas no responsables de IVA.

Cancelación de Consorcios.

Cancelación del NIT Sucesiones Ilíquidas.

Cancelación del IVA Personas Jurídicas.

Cancelación de la inscripción Personas Jurídicas con responsabilidad en ventas.

Cese de responsabilidades en ventas Personas Naturales Régimen Común.

Cambio del régimen común al simplificado.

#### **2.1.5 Códigos y tipos de responsabilidades:**

- 01- [Aporte especial para la administración de justicia.](http://www.dian.gov.co/descargas/ayuda/guia_rut/content/Responsabilidades1.htm#1)
- 02- [Gravamen a los movimientos financieros](http://www.dian.gov.co/descargas/ayuda/guia_rut/content/Responsabilidades1.htm#2)
- 03- [Impuesto al patrimonio](http://www.dian.gov.co/descargas/ayuda/guia_rut/content/Responsabilidades1.htm#3)
- 04- [Impuesto de renta y complementario régimen especial](http://www.dian.gov.co/descargas/ayuda/guia_rut/content/Responsabilidades1.htm#4)
- 05- [Impuesto de renta y complementario régimen ordinario](http://www.dian.gov.co/descargas/ayuda/guia_rut/content/Responsabilidades1.htm#5)
- 06- [Ingresos y patrimonio](http://www.dian.gov.co/descargas/ayuda/guia_rut/content/Responsabilidades1.htm#6)
- 07- [Retención en la fuente a título de renta](http://www.dian.gov.co/descargas/ayuda/guia_rut/content/Responsabilidades1.htm#7)
- 08- [Retención timbre nacional](http://www.dian.gov.co/descargas/ayuda/guia_rut/content/Responsabilidades1.htm#8)
- 09- [Retención en la fuente en el impuesto sobre las ventas](http://www.dian.gov.co/descargas/ayuda/guia_rut/content/Responsabilidades1.htm#9)
- 10- [Usuario aduanero](http://www.dian.gov.co/descargas/ayuda/guia_rut/content/Responsabilidades1.htm#10)
- 11- [Ventas régimen común](http://www.dian.gov.co/descargas/ayuda/guia_rut/content/Responsabilidades1.htm#11)
- 12- [Ventas régimen simplificado](http://www.dian.gov.co/descargas/ayuda/guia_rut/content/Responsabilidades1.htm#12)
- 13- [Gran contribuyente](http://www.dian.gov.co/descargas/ayuda/guia_rut/content/Responsabilidades1.htm#13)
- 14- [Informante de exógena](http://www.dian.gov.co/descargas/ayuda/guia_rut/content/Responsabilidades1.htm#14)
- 15- [Autoretenedor](http://www.dian.gov.co/descargas/ayuda/guia_rut/content/Responsabilidades1.htm#15)
- 16- [Obligación a facturar por ingresos bienes y/o servicios excluidos](http://www.dian.gov.co/descargas/ayuda/guia_rut/content/Responsabilidades1.htm#16)
- 17- [Profesionales de compra y venta de divisas](http://www.dian.gov.co/descargas/ayuda/guia_rut/content/Responsabilidades1.htm#17)
- 18- [Precios de transferencia](http://www.dian.gov.co/descargas/ayuda/guia_rut/content/Responsabilidades1.htm#18)
- 19- [Productor de bienes y/o servicios exentos \(incluye exportadores\)](http://www.dian.gov.co/descargas/ayuda/guia_rut/content/Responsabilidades1.htm#19)
- 20- [Obtención NIT Dto. 3050 de 1997 \(Art. 3o\)](http://www.dian.gov.co/descargas/ayuda/guia_rut/content/Responsabilidades1.htm#20)
- 21- [Declarar ingreso o salida del país de divisas o moneda legal](http://www.dian.gov.co/descargas/ayuda/guia_rut/content/Responsabilidades1.htm#21)
- [22- Obligado a declarar a nombre de terceros](http://www.dian.gov.co/descargas/ayuda/guia_rut/content/Responsabilidades1.htm#22)
- 23- [Agente de retención en ventas](http://www.dian.gov.co/descargas/ayuda/guia_rut/content/Responsabilidades1.htm#23)
- 24- [Declaración consolidada precios de transferencia](http://www.dian.gov.co/descargas/ayuda/guia_rut/content/Responsabilidades1.htm#24)
- 26- [Declaración individual precios de transferencia](http://www.dian.gov.co/descargas/ayuda/guia_rut/content/Responsabilidades1.htm#25)
- [27- Derechos de explotación juegos localizados](http://www.dian.gov.co/descargas/ayuda/guia_rut/content/Responsabilidades1.htm#Localizados)
- [28- Derechos de explotación juegos Novedosos](http://www.dian.gov.co/descargas/ayuda/guia_rut/content/Responsabilidades1.htm#Novedosos)
- [29- Derechos de explotación juegos Promociónales](http://www.dian.gov.co/descargas/ayuda/guia_rut/content/Responsabilidades1.htm#Promocionales)
- 30- [Derechos de explotación juegos Rifas](http://www.dian.gov.co/descargas/ayuda/guia_rut/content/Responsabilidades1.htm#Rifas)
- [31- Derechos de explotación juegos gallísticos y](http://www.dian.gov.co/descargas/ayuda/guia_rut/content/Responsabilidades1.htm#Caninos) caninos<sup>10</sup>
- 32- impuesto nacional a la gasolina y al acpm
- 33- impuesto nacional al consumo
- 34- impuesto al consumo régimen simplificado res y bar
- 35 impuesto sobre la renta para equidad cree
- 36- establecimiento permanente
- 40- impuesto a la riqueza

 $\ddot{\phantom{a}}$ 

41- declaración anual de activo en el exterior

**2.1.6 Contribuyente:**Es aquella persona física o jurídica con derechos y obligaciones, frente a un ente público, derivados de los tributos. Es quien está obligado a soportar patrimonialmente el pago de los tributos (impuestos, tasas o contribuciones especiales), con el fin de financiar al Estado. Es una figura propia de las relaciones tributarias o de impuestos. Se determina y define en concreto y de acuerdo con la ley de cada país. El contribuyente es, en sentido general, el sujeto pasivo en derecho tributario, siendo el sujeto activo el estado, a través de la administración

**2.1.7 Orientación:** Son los servicios de facilitación del cumplimiento de las obligaciones tributarias, aduaneras y cambiarias. Incluye aquellos servicios de información, asistencia y orientación general relacionada con normatividad.

**2.1.8 Quejas:** Todas las manifestaciones virtualmente sobre la ocurrencia de hechos, situaciones o circunstancias relacionada con la atención brindada por los empleados

<sup>10</sup>DIAN. Dirección de Impuestos y Aduanas Nacionales. Solo para funcionarios de la DIAN. Reestructuración. [online]. Actualizado en el 2009. [citado en Agosto 9 de 2010]. Disponible en Internet En: http://www.dian.gov.co/descargas/Insitu-Reestructuracion/0011\_Resolucion\_GruposInternos.

públicos de la DIAN a los ciudadanos en general. Estas pueden dar origen a la apertura de una investigación disciplinaria.

**2.1.9 Reclamos:** Son todas las manifestaciones hechas virtualmente sobre la ocurrencia de hechos o situaciones relacionadas con la calidad de los productos y/o servicios ofrecidos por la UAE- DIAN.

**2.1.10 Sugerencias:** Son todas aquellas insinuaciones, propuesta y recomendaciones tendientes al mejoramiento de un proceso y/o servicio de la UAE- DIAN, que desde el portal de la entidad formulan los ciudadanos. Estas serán insumos de las acciones de mejoramiento que aborde la entidad, dentro del sistema de gestión de calidad y control interno.

**2.1.11 Felicitaciones:** Son manifestaciones de agradecimiento y/o satisfacción de los productos, servicios que resaltan la buena labor de los empleados públicos o de la entidad.

**2.1.12 Muisca:** Es el modelo de gestión de ingresos y recursos de la Dirección de Impuestos y Aduanas Nacionales, que busca integrar, facilitar, agilizar y simplificar los procedimientos utilizados por la entidad.

**Modelo:** Representa la nueva forma de gestionar

**Único:** Integra las personas, las áreas, los conceptos, los datos y la gestión.

**Ingresos:** Responde por el recaudo.

 $\overline{a}$ 

**Servicio:** Facilita el cumplimiento de los deberes y el ejercicio de los derechos.

**Control:** Mide y previene y ajusta el comportamiento y la gestión.

Automatizado: Aprovecha la tecnología para potenciar la gestión.<sup>11</sup>

El MUISCA: es un modelo porque apunta a cumplir la misión de la entidad permitiendo gestionar de manera integral los aspectos de la organización, con fuerte énfasis en la gestión de los procesos, las personas, los recursos y la tecnología alrededor de la información que es el insumo y el producto más importante. Los principios más destacados del modelo de gestión MUISCA son su integralidad, su unicidad y su adaptabilidad al cambio.

<sup>11</sup>DIAN. Dirección de impuestos y aduanas nacionales. Solo para funcionarios de la DIAN. Reestructuración. [online]. Actualizado en el 2009. [citado en Agosto 9 de 2010]. Disponible en Internet En: http://www.dian.gov.co/descargas/Insitu-Reestructuracion/0011\_Resolucion\_GruposInternos.

#### <span id="page-30-0"></span>**[2.2 ENFOQUE LEGAL.](#page-3-9)**

# **ARTÍCULOS DEL ESTATUTO TRIBUTARIO**

508 Cambio de Régimen Simplificado a Régimen Común.

612 Deber de informar la dirección y la actividad económica.

614 Obligaciones de informar el cese de actividades.

615 Obligados de expedir factura.

817 Termino de la prescripción de la acción de cobro.

#### OTRAS NORMAS

Ley 1739 del 2014 diciembre 23 del 2014 Ley 1430 del 29 Diciembre de 2010 Ley 1607 del 26 de Diciembre de 2012 Ley 1609 del 2 de Enero de 2013 Resolución 8060 del 30 de Agosto del 2010 Resolución 1336 del 16 de Febrero de 2010 Resolución 12761 del 9 de Diciembre de 2011 Resolución 001 del 31 de Enero de 2012 Resolución 00021 del 6 de Febrero de 2013 Resolución 273 del 10 de diciembre de 2013 Decreto 2645 del 27 de Julio de 2011 Decreto 2820 del 9 de Agosto de 2011 Decreto 1102 del 28 de Mayo de 2013 Decreto 2460 del 7 Noviembre del 2014

#### **OTRAS NORMAS**

#### **Ley 1430 del 29 Diciembre de 2010.**

Ley 1607 del 26 de Diciembre de 2012 Ley 1609 del 2 de Enero de 2013 Resolución 8060 del 30 de Agosto del 2010 Resolución 1336 del 16 de Febrero de 2010 Resolución 12761 del 9 de Diciembre de 2011 Resolución 001 del 31 de Enero de 2012 Resolución 00021 del 6 de Febrero de 2013 Decreto 2645 del 27 de Julio de 2011 Decreto 2820 del 9 de Agosto de 2011 Decreto 1102 del 28 de Mayo de 2013

# **[3. INFORME DE CUMPLIMIENTO DE TRABAJO](#page-4-0)**

## <span id="page-31-1"></span><span id="page-31-0"></span>**[3.1 PRESENTACIÓN DE RESULTADOS](#page-4-1)**

**3.1.1 Recepción y revisión de documentos, a personas naturales y jurídicas en la inscripción, actualización y cancelación del RUT.**

**3.1.1.1 Inscripción y Actualización Personas Naturales.** Para llevar a cabo la formalización del RUT se deberá adjuntar los siguientes documentos: Documento original mediante el cual se acredite la existencia y representación legal, acreditando la calidad correspondiente, a través de un apoderado (abogado) debidamente acreditado con fecha de expedición no mayor a un (1) mes, fotocopia del documento de identidad de quien realiza el trámite, con exhibición del original, un recibo original y fotocopia de un servicio público domiciliario cancelado (agua, luz, teléfono o gas), con fecha de pago no mayor a dos (2) meses, que corresponda a la dirección informada en el formulario de inscripción en el Registro Único Tributario o Boletín de Nomenclatura Catastral del predio informado como dirección, correspondiente al año de la inscripción, certificado de Cámara de Comercio no mayor a un (1) mes si tiene y constancia de titularidad de cuenta corriente o de ahorros activa en una entidad vigilada por la Superintendencia Financiera de Colombia, con fecha de expedición no mayor a un (1) mes, en caso de inscripción en calidad de Responsable del Impuesto Sobre las Ventas del Régimen Común o como importador o exportador, salvo que se trate de un importador ocasional.

**3.1.1.2 Inscripción y Actualización Personas Jurídicas.** Para llevar a cabo la formalización del RUT se deberá adjuntar los siguientes documentos: Documento original mediante el cual se acredite la existencia y representación legal, acreditando la calidad correspondiente, a través de un apoderado (abogado) debidamente acreditado con fecha de expedición no mayor a un (1) mes, fotocopia del documento de identidad de quien realiza el trámite, con exhibición del original, un recibo de servicio público original y fotocopia domiciliario cancelado (agua, luz, teléfono o gas), con fecha de pago no mayor a dos (2) meses, que corresponda a la dirección informada en el formulario de inscripción del Registro Único Tributario o del Boletín de Nomenclatura Catastral del predio informado como dirección, correspondiente al año de la inscripción, constancia de la titularidad de una cuenta corriente activa o de ahorros en una entidad vigilada por la Superintendencia Financiera de Colombia, con fecha de expedición no mayor a un (1) mes, y certificado de Cámara de Comercio si tiene o acta de constitución y un acta donde se nombró el representante legal de la empresa.

**Cuando la inscripción la soliciten consorcios y uniones temporales,** adicionalmente a los requisitos mencionados anteriormente, deberán anexar fotocopia del acta de adjudicación de la licitación o del contrato.

**Cuando soliciten por primera vez el Registro Único Tributario personas jurídicas y asimiladas,** se ingresa al sistema de igual manera como se realiza el RUT, solo que para la asignación del NIT para apertura de cuenta en entidad bancaria se debe tener en cuenta lo siguiente:

Una vez diligenciado El documento, se selecciona la opción **Borrador** para guardar temporalmente la información registrada en el formulario. Al momento de guardar, se muestra automáticamente el número de formulario asignado. Esta acción es necesaria para continuar con el proceso de inscripción.

Luego, se selecciona la opción **Enviar,** este permite remitir la información de solicitud de inscripción a la DIAN, asignando de forma previa el NIT en el formato 1648 "Información Número de Identificación Tributaria NIT.

Simultáneamente se carga la ventana para la generación del pdf del formato 1648 "Información Número de Identificación Tributaria NIT", se pulsa el botón **"Archivo pdf".**

De esta forma se podrá visualizar el pdf formato 1648 "Información Número de Identificación Tributaria NIT, se imprime el documento. Con ese documento, el contribuyente debe acercarse a una entidad bancaria para la apertura de cuenta corriente o de ahorro. La vigencia de este documento es de 30 días calendario, termino en el cual deberá adjuntar la certificación de titularidad de la cuenta para la formalización de la inscripción en el Registro Único Tributario en el Punto de Contacto DIAN Ocaña, de lo contrario el documento se inactivara automáticamente pasados los 30 días. <sup>12</sup>

 $\overline{a}$ 

<sup>12</sup>DIAN. Dirección de Impuestos y Aduanas Nacionales. Solo para funcionarios de la DIAN. [online]. Actualizado en el 2009. [citado en Agosto 9 de 2010]. Disponible en Internet En: http://www.dian.gov.co/descargas/Insitu-Reestructuracion/Decreto-4048-22-10-2008)

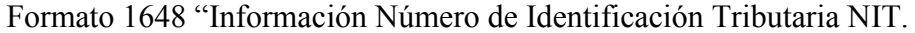

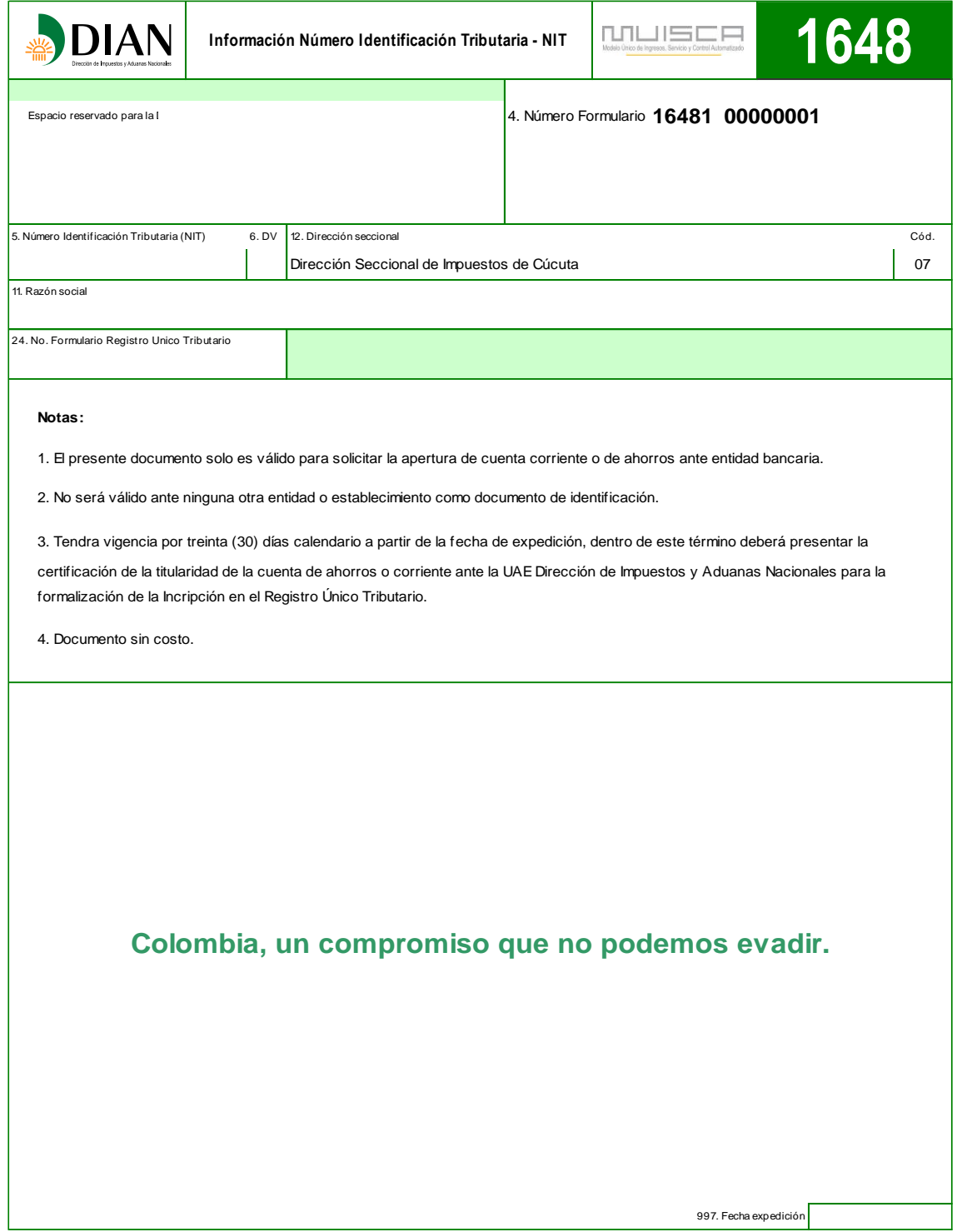

**3.1.1.3 Cancelación Personas Naturales y jurídicas.** Se formalizara presentando los siguientes documentos: Personalmente por el interesado o por quien ejerza la representación legal, acreditando la calidad correspondiente, a través de un apoderado (abogado) debidamente acreditado, Fotocopia ampliada de la cedula de ciudadanía de la persona o del representante ampliada al 150, con exhibición del original, y certificado de cancelación expedido por la cámara de comercio no mayor a un (1) mes, si no tiene Cámara de Comercio el acta de constitución, acuerdo o resolución en la que se cancela la sociedad o establecimiento, Fotocopia de un servicio público domiciliario cancelado (agua, luz, teléfono, gas), con fecha de pago no mayor de 2 meses que corresponda a la dirección informada en el formulario de inscripción en el RUT, con exhibición del original.

# **3.1.2 Copia, inscripción, actualización y cancelación del registro único tributario - RUT.**

**3.1.2.1 Copia del Registro Único Tributario - Rut.** Mediante este proceso se entrega copia del RUT a los contribuyentes cuando lo necesiten, pidiéndoles su documento de identificación y verificando que la persona que lo solicite sea la que figura en la cedula de ciudadanía.

**3.1.2.2 Inscripción en el Registro Único Tributario – RUT.** Mediante este proceso procedemos a inscribir en el Registro Único Tributario a aquellas personas o entidades responsables o no del impuesto sobre las ventas que requieran la expedición del Número de Identificación Tributaria - NIT, cuando por disposiciones especiales estén obligadas a expedir factura. El RUT tiene vigencia indefinida.

**3.1.2.3 Actualización Del Registro Único Tributario – RUT.** Es el proceso por el cual las personas naturales, jurídicas y demás sujetos de obligaciones administradas por la Dirección de Impuestos y Aduanas Nacionales - DIAN, realizan cualquier cambio en los datos de identificación, ubicación y/o clasificación en lo relacionado con: actividad económica, dirección, teléfono, ocupación y número de establecimientos y/o solicitudes especiales para el cese de actividades o cambio de régimen común a simplificado.

**3.1.2.4 Cancelación del Registro Único Tributario – RUT.** Proceso mediante el cual se eliminan los datos en el sistema del Registro Único Tributario - RUT. Para persona natural, la cancelación procede cuando la persona fallece y para la persona jurídica la cancelación procede cuando la organización se encuentra liquidada.

Nota. Es un deber del contribuyente, presentar la documentación que se les exige para poder llevar a cabo el tramite solicitado. (Decreto 2645 de 27 de Julio de 2011).

#### **3.1.3 Mecanismo digital.**

**3.1.3.1 Emisión del mecanismo digital realizada por la DIAN.** Informarle al cliente que es el mecanismo digital y quienes están obligados a solicitarlo (Resolución 1336 de 16 de febrero de 2010).

Verificar en el sistema Informático de la DIAN (obligación financiera), que cumplan con los requisitos y que en el año inmediatamente anterior sus ingresos brutos sean iguales o superiores a (\$500.000.000) y que hayan sido responsables del impuesto sobre las ventas o agentes de retención en el mismo año.

Constatar que los documentos presentados cumplan con los requisitos.

Establecer mediante consulta en el RUT, que se trate del representante legal, si es persona jurídica, en caso de no encontrarse registrado se procede a realizar la respectiva actualización del RUT, en la página 3.

Sincronización del RUT.

Verificar el RUT de la persona natural o representante legal, que tenga la responsabilidad 22 y que el correo electrónico se encuentre actualizado, sino realizar la actualización del RUT.

Emitir el mecanismo digital hasta llegar a la formalización, labor realizada por la Jefe del Punto de Contacto.

Informarle que a partir de ese momento todas sus declaraciones se presentaran en forma virtual.

Interrogarle, si tiene una cuenta creada con la DIAN, la cual es necesaria para habilitar el mecanismo digital.

Colaborarle al contribuyente con la creación de la cuenta con la DIAN.<sup>13</sup>

#### **3.1.4 Proceso de facturación.**

**3.1.4.1 Personas naturales o jurídicas que se les entrega resolución de facturación.** Mediante el trámite de la resolución de facturación con la DIAN los funcionarios deben tener en cuenta los siguientes aspectos: Que las personas naturales o jurídicas sean

 $\overline{a}$ <sup>13</sup>DIAN. Dirección de Impuestos y Aduanas Nacionales. Solo para funcionarios de la DIAN. Reestructuración [online]. Actualizado en el 2009. [citado en Agosto 9 de 2010]. Disponible en Internet En: http://www.dian.gov.co/descargas/Insitu-Reestructuracion/0011)

pertenecientes al régimen común o que sean grandes contribuyentes, para que puedan solicitar resolución de facturación, lo cual debemos verificar antes del inicio del trámite, teniendo en cuenta los siguientes aspectos.

Que las personas naturales que únicamente vendan bienes excluidos del impuesto sobre las ventas o presten servicios excluidos no gravados y que en el año inmediatamente anterior hubieren obtenido ingresos brutos, provenientes de su actividad, superiores a 4.000UVT (\$100.528.000 año 2010). Las personas naturales que sean agricultores y ganaderos que vendan bienes excluidos del impuesto sobre las ventas están obligados a expedir factura o

Documento equivalente, cuando en el año inmediatamente anterior hubieren obtenido ingresos brutos superiores a 4.000 UVT (100.528.000 año 2010). Quienes ejerzan profesiones liberales o presten servicios inherentes a éstas y sean del régimen común. Quien a pesar de no estar obligado a facturar, opte por expedir factura, deberá cumplir con la totalidad de los requisitos que exige el artículo 617 del Estatuto Tributario, con excepción de la solicitud de autorización de la numeración.

Para aquellos que solo pertenecen al régimen simplificado, no se les entrega resolución de facturación ya que esta clase de contribuyente no está obligado a expedir factura.

#### **3.1.4.2 Requisitos para el trámite:**

Certificado de la Cámara de comercio original.

Formato 1302 solicitud de facturación (original y copia).

Si es por medio de apoderado autorización notariada.

Fotocopia ampliada de la cedula.

#### **3.1.4.3 Tipo de solicitud de resolución de facturación**

**Autorización.** Se presenta cuando el contribuyente por primera vez adquiere la responsabilidad de facturar (REGIMEN COMUN, TIPOGRAFOS O LITOGRAFOS y demás obligados).

**Habilitación.** Este tipo de solicitud se da cuando el contribuyente ya tenía debidamente autorizada una resolución de facturación y da lugar a efectuar dicho trámite las siguientes situaciones.

La resolución de facturación anteriormente autorizada esta próxima a vencer (2 años), el contribuyente debe solicitar una nueva resolución para habilitar las facturas sobrantes con el fin de que tengan validez legal en el momento de realizar cualquier transacción comercial y de esta manera evitar incurrir en una sanción de incumplimiento de una obligación tributaria por parte de la Dirección de Impuestos y Aduanas Nacionales.

Las resolución de habilitación es solicitada por agotarse las facturas en su totalidad en este caso el contribuyente debe solicitarlas a partir del rango ya utilizado.

**Inhabilitación.** Consiste en la cancelación de un rango de facturación anteriormente autorizado o habilitado ya sea por cese de actividades o por error en el diligenciamiento del formulario de facturación 1302.

Llevar la planilla de facturación al día con todos los datos respectivos.

Notificar la resolución de facturación al solicitante, entregándole la respectiva resolución e informándole que su duración es de dos años contados a partir de la fecha. <sup>14</sup>

 $\overline{a}$ 

<sup>14</sup>DIAN. Dirección de Impuestos y Aduanas Nacionales. Solo para funcionarios de la DIAN. Reestructuración [online]. Actualizado en el 2009. [citado en Agosto 9 de 2010]. Disponible en Internet En: http://www.dian.gov.co/descargas/Insitu-Reestructuracion/0011)

Formulario de facturación 1302

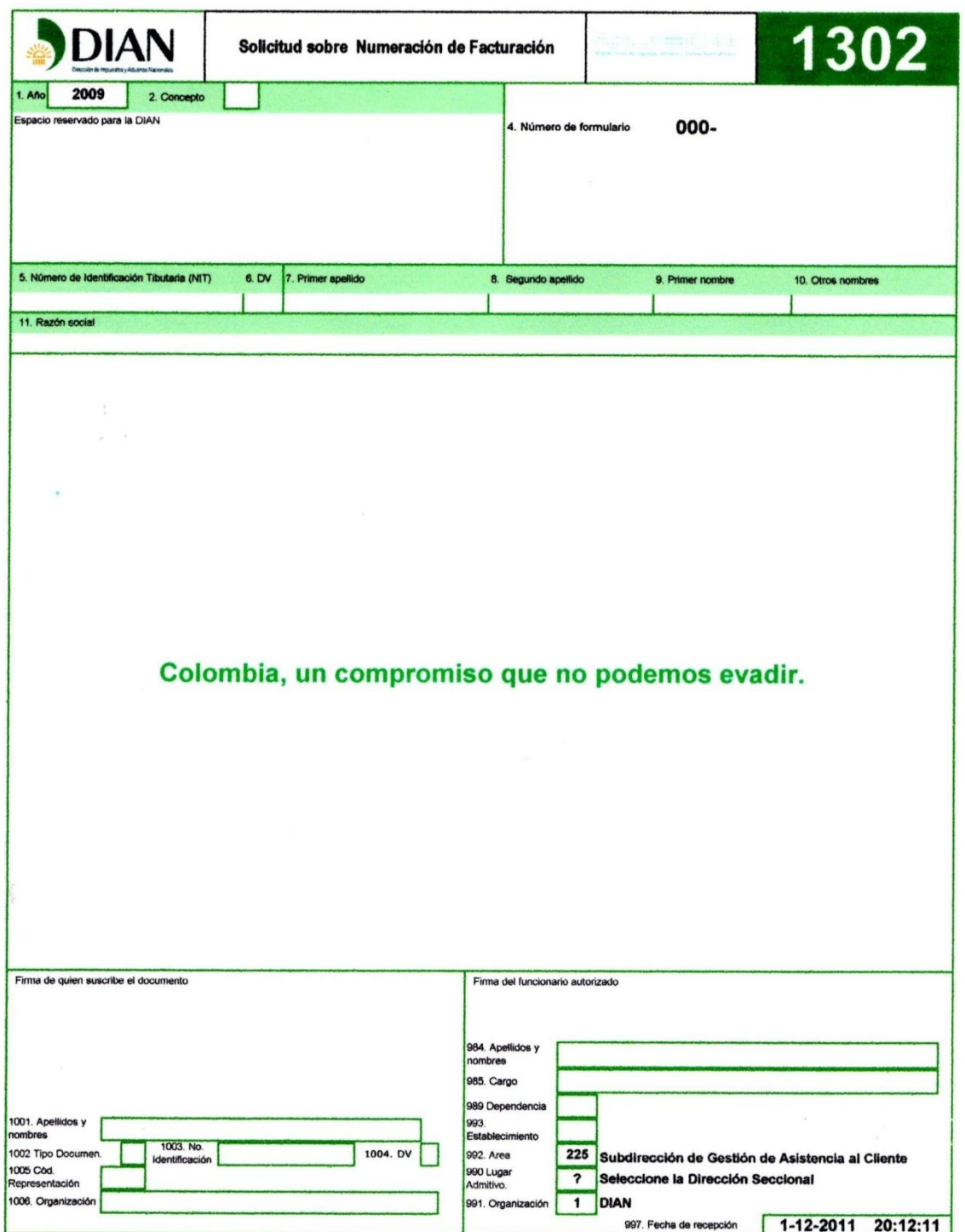

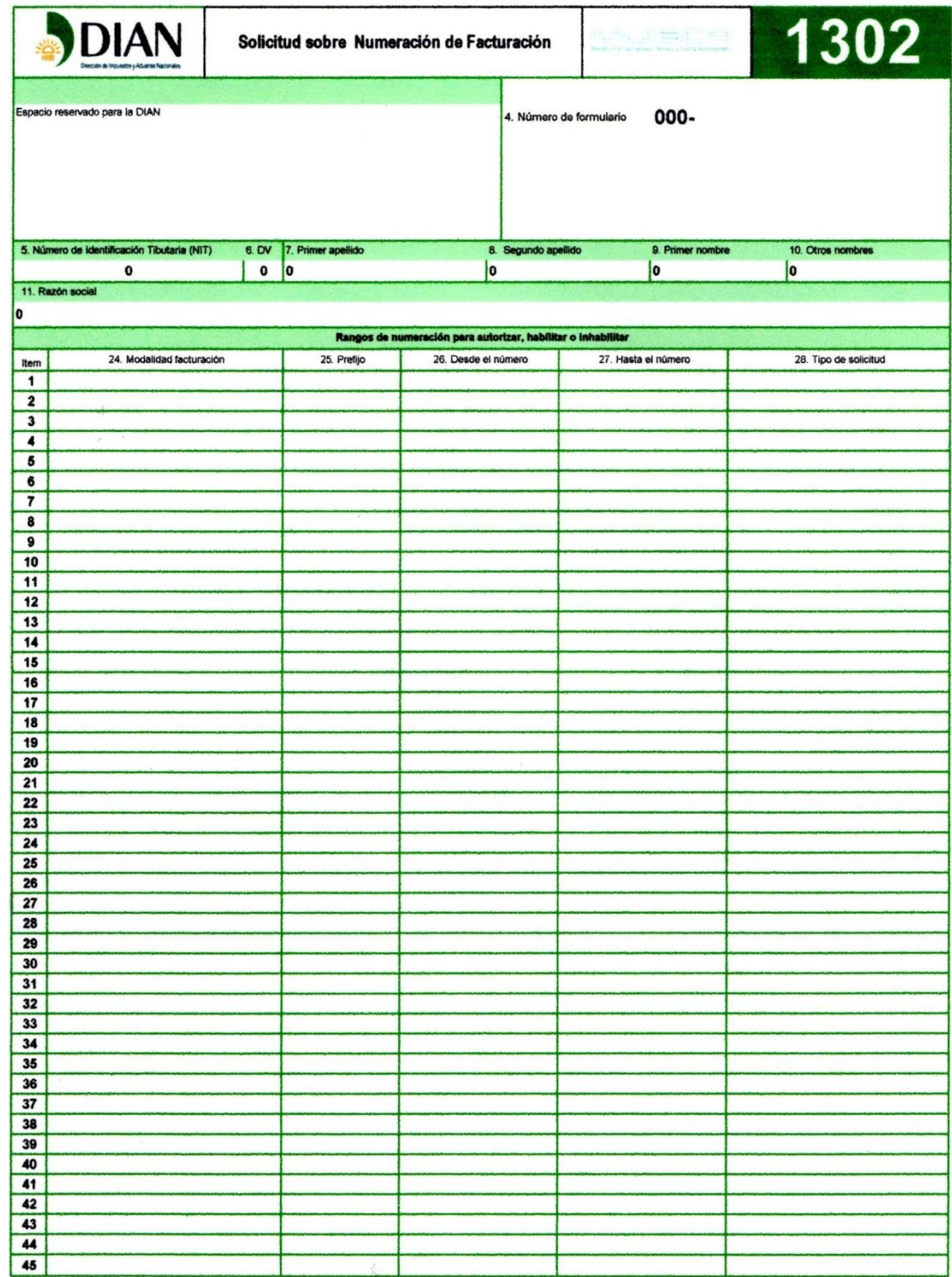

## **3.1.5 Entregar a los contribuyentes los requisitos para la solicitud especial.**

# **3.1.5.1 Cancelación de la inscripción personas jurídicas no responsables de IVA.**

Presentación personal o a través de terceros previa autenticación de la firma del interesado adjuntando fotocopia de la cedula de ciudadanía del solicitante y autorizado en hoja tamaño carta (original y copia).

Liquidación de la persona jurídica o asimilada en certificado original expedido por la Cámara de Comercio. (Original y copia).

Fotocopia de la declaración de renta año 2009 y fracción año 2010 y retención en la fuente a que esté obligado.

# **3.1.5.2 Cancelación de consorcios.**

Presentación personal o a través de terceros previa autenticación de la firma del interesado adjuntando fotocopia de la cedula de ciudadanía del solicitante en hoja tamaño carta. (Original y copia).

Acta de liquidación firmada por los consorciados. (2 copias).

Documento que pruebe la terminación o entrega de la obra.

Fotocopia de las declaraciones de ventas a que esté obligado.

## **Si es responsable en ventas.**

Certificación suscrita por Revisor Fiscal o Contador Público, sobre los dos últimos bimestres anteriores a la solicitud, en la cual especifique el total de los valores registrados en el débito y en el crédito de la cuenta IVA por pagar, el valor del inventario final pendiente de venta, identificación de la declaración en que el responsable declaró y pago del IVA de tales inventarios y por cual valor.

Certificado de vigencia de la tarjeta profesional del Revisor Fiscal o Contador Público que suscribe la certificación con fecha de expedición menor a tres meses de anticipación de la Junta Central de Contadores, aportando fotocopia de Tarjeta Profesional.

Fotocopia de la última declaración de ventas \_\_\_\_\_\_\_\_\_\_.

# **3.1.5.3 Cancelación del NIT sucesiones ilíquidas.**

Certificado de defunción.

Certificado de juzgado o notaria donde conste terminación de procesos de sucesión.

Declaración de renta y ventas a que esté obligada.

Documento de identidad de quien deba cumplir la obligación formal como representante de la sucesión.

Documento que acredite la calidad en que se actúa, respecto del vínculo e interés con el causante.

Certificado de cancelación de matrícula y persona natural de la Cámara de Comercio. (Original y Fotocopia).

Fotocopia de la cédula de ciudadanía del causante.

## **Si pertenece al régimen común.**

Certificación suscrita por Revisor Fiscal o Contador Público, sobre los dos últimos bimestres anteriores a la solicitud, en la cual especifique el total de los valores registrados en el débito y en el crédito de la cuenta IVA por pagar, el valor del inventario final pendiente de venta, identificación de la declaración en que el responsable declaró y pago del IVA de tales inventarios y por cual valor.

Certificado de vigencia de la tarjeta profesional del Revisor Fiscal o Contador Público que suscribe la certificación con fecha de expedición menor a tres meses de anticipación de la Junta Central de Contadores, aportando fotocopia de Tarjeta Profesional.

Fotocopia de la última declaración de ventas \_\_\_\_\_\_\_\_\_\_.

## **3.1.5.4 Cancelación de IVA personas jurídicas.**

Presentación personal o a través de terceros previa autenticación de la firma del interesado adjuntando fotocopia de la cedula de ciudadanía del solicitante en hoja tamaño carta.

Original del certificado de existencia y representación legal expedido por Cámara de Comercio.

Certificación suscrita por Revisor Fiscal o Contador Público, sobre los dos últimos bimestres anteriores a la solicitud, en la cual especifique el total de los valores registrados en el débito y en el crédito de la cuenta IVA por pagar, el valor del inventario final pendiente de venta, identificación de la declaración en que el responsable declaró y pago del IVA de tales inventarios y por cual valor.

Certificado de vigencia de la tarjeta profesional del Revisor Fiscal o Contador Público que suscribe la certificación con fecha de expedición menor a tres meses de anticipación de la Junta Central de Contadores, aportando fotocopia de Tarjeta Profesional.

Fotocopia de la última declaración de ventas \_\_\_\_\_\_\_\_\_\_.

# **3.1.5.5 Cancelación de la inscripción personas jurídicas con responsabilidad en ventas.**

Presentación personal o a través de terceros previa autenticación de la firma del interesado adjuntando fotocopia de la cedula de ciudadanía del solicitante en hoja tamaño carta.

Liquidación de la persona jurídica o asimilada en certificado original expedido por la Cámara de Comercio. (Original y copia).

Certificación suscrita por Revisor Fiscal o Contador Público, sobre los dos últimos bimestres anteriores a la solicitud, en la cual especifique el total de los valores registrados en el débito y en el crédito de la cuenta IVA por pagar, el valor del inventario final pendiente de venta, identificación de la declaración en que el responsable declaró y pago del IVA de tales inventarios y por cual valor.

Certificado de vigencia de la tarjeta profesional del Revisor Fiscal o Contador Público que suscribe la certificación con fecha de expedición menor a tres meses de anticipación de la Junta Central de Contadores, aportando fotocopia de Tarjeta Profesional.

Fotocopia de la declaración de renta \_\_\_\_\_\_ y de ventas \_\_\_\_\_\_.

# **3.1.5.6 Cese de responsabilidades en ventas personas naturales régimen común.**

Presentación personal o a través de terceros previa autenticación de la firma del interesado adjuntando fotocopia de la cedula de ciudadanía del solicitante en hoja tamaño carta. (Original y copia).

Certificado original de la cancelación de la matrícula en el Registro Mercantil expedido por la Cámara de Comercio. (Original y copia)

Certificación suscrita por Revisor Fiscal o Contador Público, sobre los dos últimos bimestres anteriores a la solicitud, en la cual especifique el total de los valores registrados en el débito y en el crédito de la cuenta IVA por pagar, el valor del inventario final pendiente de venta, identificación de la declaración en que el responsable declaró y pago del IVA de tales inventarios y por cual valor.

Fotocopia de Tarjeta Profesional del Contador Público.

Certificado de vigencia de la Tarjeta Profesional del Contador o Revisor Fiscal que suscribe la certificación, con fecha de expedición menor a tres meses de anticipación de la Junta Central de Contadores.

Fotocopia de la última declaración de Ventas \_\_\_\_\_\_\_\_.

#### **3.1.5.7 Solicitud de cambio del régimen común al simplificado.**

Presentación personal o a través de terceros previa autenticación de la firma del interesado adjuntando fotocopia de la cedula de ciudadanía del solicitante en hoja tamaño carta.

Certificación por cada bimestre de los últimos tres años fiscales anteriores a la solicitud en la cual especifique el total de los valores registrados en el débito y en el crédito de la cuenta IVA por pagar y certificación, respecto a que el contribuyente solicitante no ha celebrado en el año inmediatamente anterior, ni en el año en curso contratos de ventas de bienes o prestación de servicios gravados por montos superiores a tope de ingresos brutos superiores para el año 2007 a \$83.896.000; para el año 2008 ingresos brutos superiores a \$88.216.000, para el 2009 ingresos brutos superiores \$95.052.000 suscrita por Contador Público.

Certificado de vigencia de la tarjeta profesional del Contador o Revisor que suscribe la certificación, con fecha de expedición menor a tres meses de anticipación de la Junta Central de Contadores aportando fotocopia de la tarjeta profesional.<sup>15</sup>

Fotocopia de la última declaración en ventas \_\_\_\_\_\_

Original del certificado expedido por Cámara de Comercio y fotocopia.

#### **3.1.5.8 Procedimiento realizado para la recepción de solicitudes especiales.**

Revisar y verificar que el contribuyente no tenga pendiente ningún tipo de obligación con la DIAN, como lo son el Impuesto de Renta y Complementario, impuesto al valor agregado - IVA, Retención en la Fuente, Información Exógena y deudas pendientes.

Revisar que el contribuyente no tenga ningún tipo de inconsistencias.

Verificar que el certificado de la Cámara de Comercio se encuentre cancelado.

Revisar que traiga las correspondientes certificaciones por el contador, en las cuales venga adjunta su tarjeta profesional vigente.

## **3.1.6 Orientación al contribuyente.**

 $\overline{a}$ 

Esta es una de las actividades o servicio que más se prestan en el Punto de Contacto DIAN Ocaña, ya que tiene como propósito, orientar a los contribuyentes en cuanto a los

<sup>15</sup>DIAN. Dirección de Impuestos y Aduanas Nacionales. Solo para funcionarios de la DIAN. Reestructuración [online]. Actualizado en el 2009. [citado en Agosto 9 de 2010]. Disponible en Internet En: http://www.dian.gov.co/descargas/Insitu-Reestructuracion/0011)

diferentes servicios prestados y todo lo relacionado con los procedimientos a realizar en materia Tributaria, Contable, Aduanera y Cambiaria.

Mediante esta actividad se les brinda orientación Tributaria a los contribuyentes, además de realizar el acompañamiento a estos en la presentación de sus declaraciones en los servicios informáticos de la DIAN, siempre que acudan al punto a solicitar este servicio, así como de dar toda la información actualizada sobre las normas vigentes y cada una de sus actualizaciones.

La labor comprende los tres canales de servicio que ofrece La DIAN, el presencial, el telefónico y el virtual.

Presencial en cuanto a cada uno de los servicios aquí ya explicados.

Telefónico es la persona encargada de contestar el teléfono y de despejar las dudas e inquietudes de los contribuyentes, esta es una labor de apoyo a la jefe del Punto de Contacto DIAN Ocaña.

Virtual es quien, mediante los servicios electrónicos de la DIAN guía al contribuyente en la prestación de este servicio.

A continuación se describen algunas de las orientaciones dadas a los contribuyentes que han sido atendidos en el punto de contacto DIAN Ocaña.<sup>16</sup>

 $\overline{a}$ 

<sup>&</sup>lt;sup>16</sup>DIAN. Dirección de Impuestos y Aduanas Nacionales. Solo para funcionarios de la DIAN. Reestructuración [online]. Actualizado en el 2009. [citado en Agosto 9 de 2010]. Disponible en Internet En: http://www.dian.gov.co/descargas/Insitu-Reestructuracion/0011)

# Cuadro 1. Consultas recibidas y atendidas

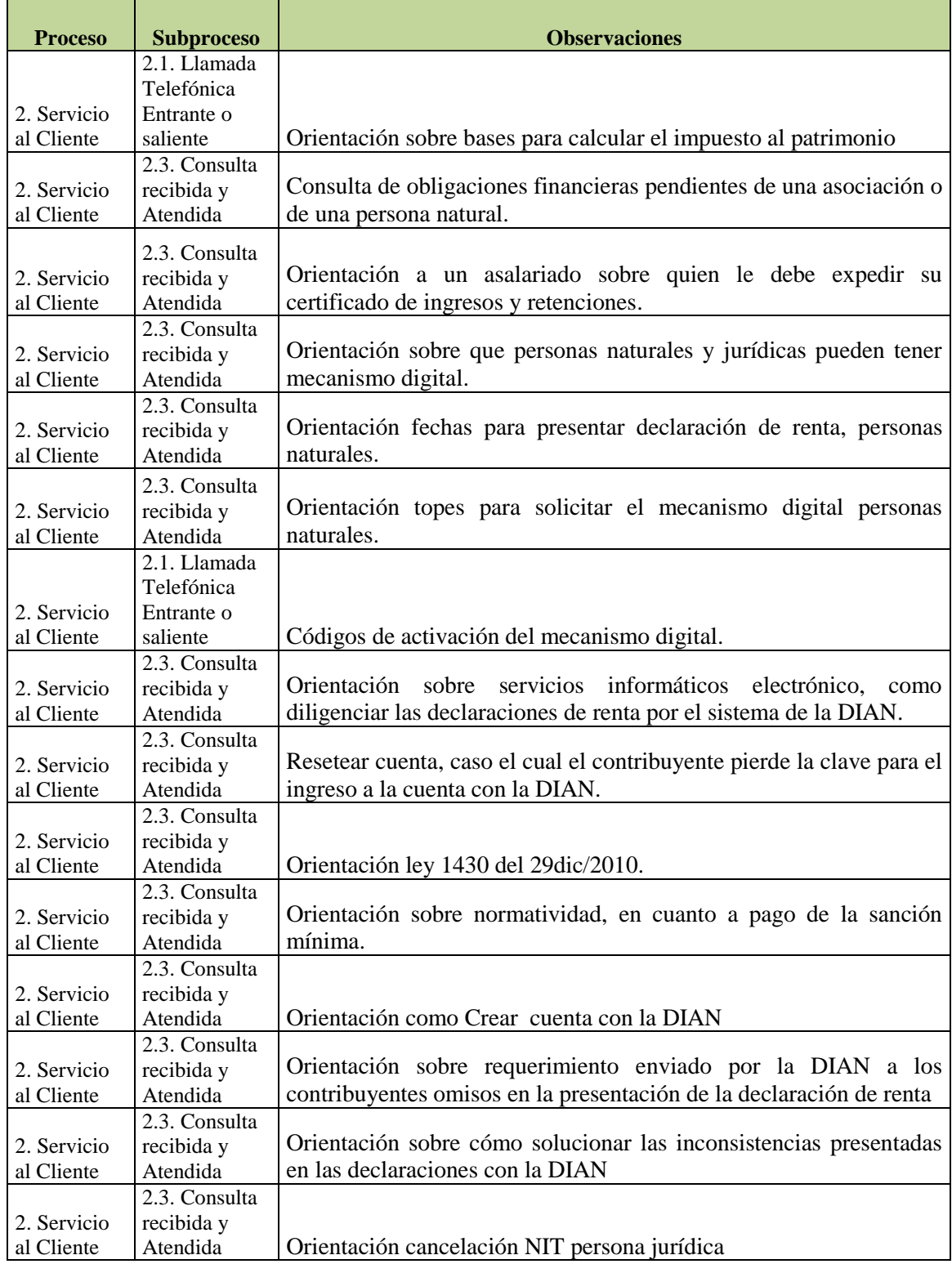

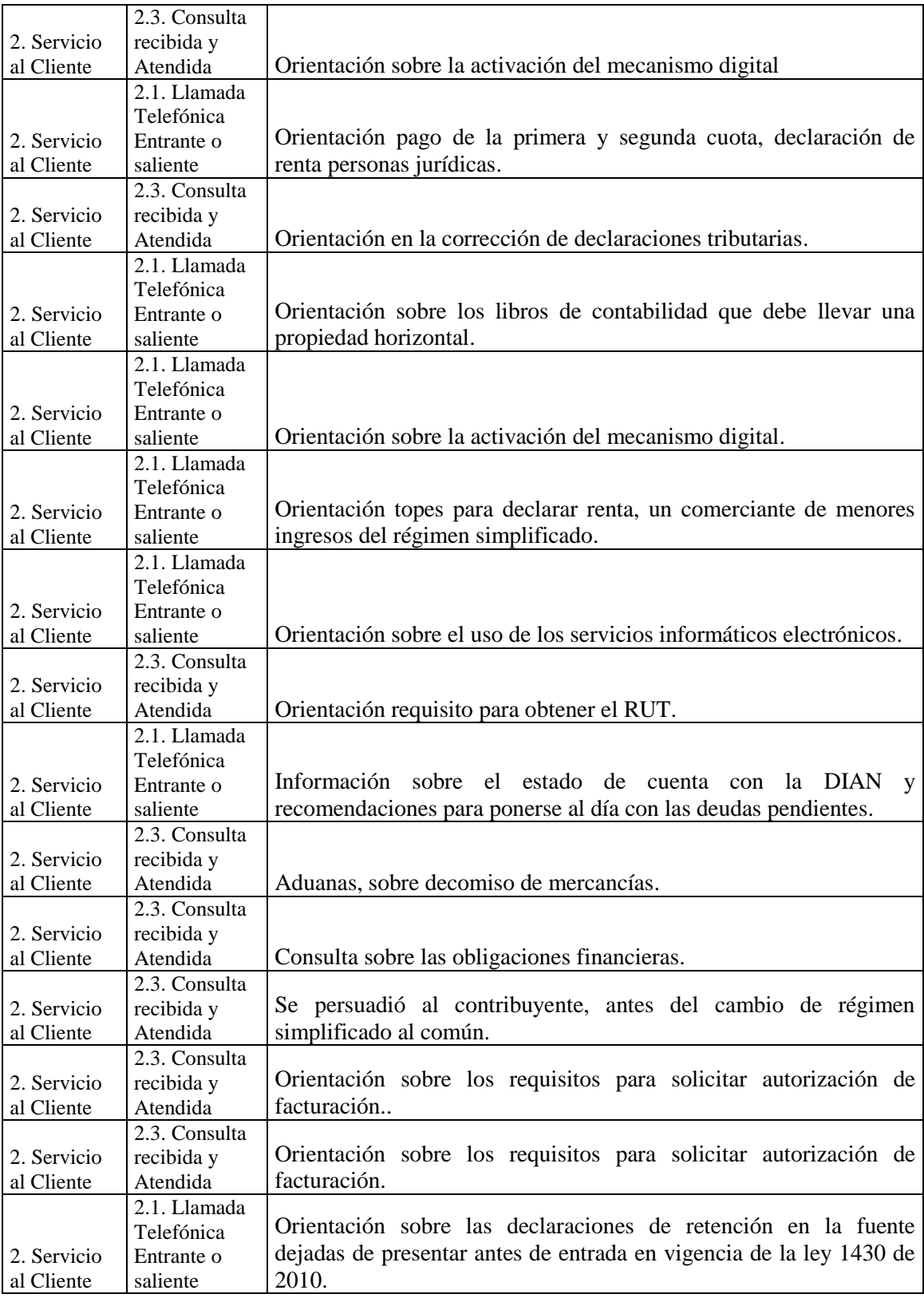

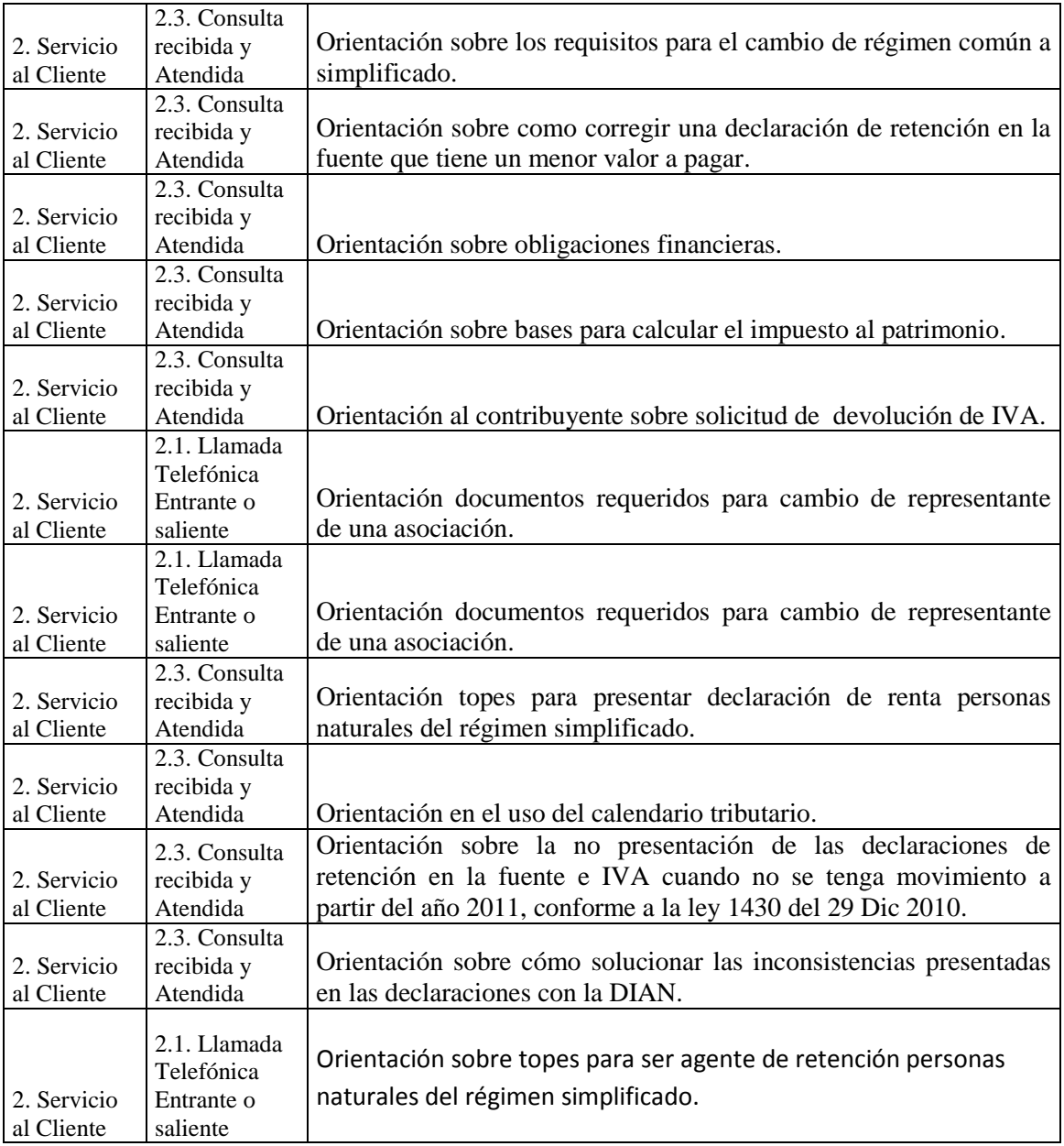

#### **3.1.7 Servicio quejas y reclamos.**

Es el conjunto de acciones realizadas con el fin de cumplir los procedimientos exigidos en el marco normativo establecido para el manejo del ciclo de las Quejas, Reclamos, Sugerencias, Peticiones y Felicitaciones.

**3.1.7.1 Ingreso al servicio de Quejas.** Para acceder al portal de la DIAN, se debe colocar en el navegador la dirección: **[www.dian.gov.co.](http://www.dian.gov.co/)**

En la página inicio de la DIAN, seleccione la opción **"Comentarios y Quejas"**, elija la opción por la cual desea ingresar, tenga en cuenta que si elige *"Usuario registrado"* debe tener cuenta habilitada dentro de los Servicios Informáticos Electrónicos de la DIAN, si no tiene cuenta habilitada dentro de los Servicios Informáticos Electrónicos de la DIAN, ingrese por *"Nuevo usuario".*

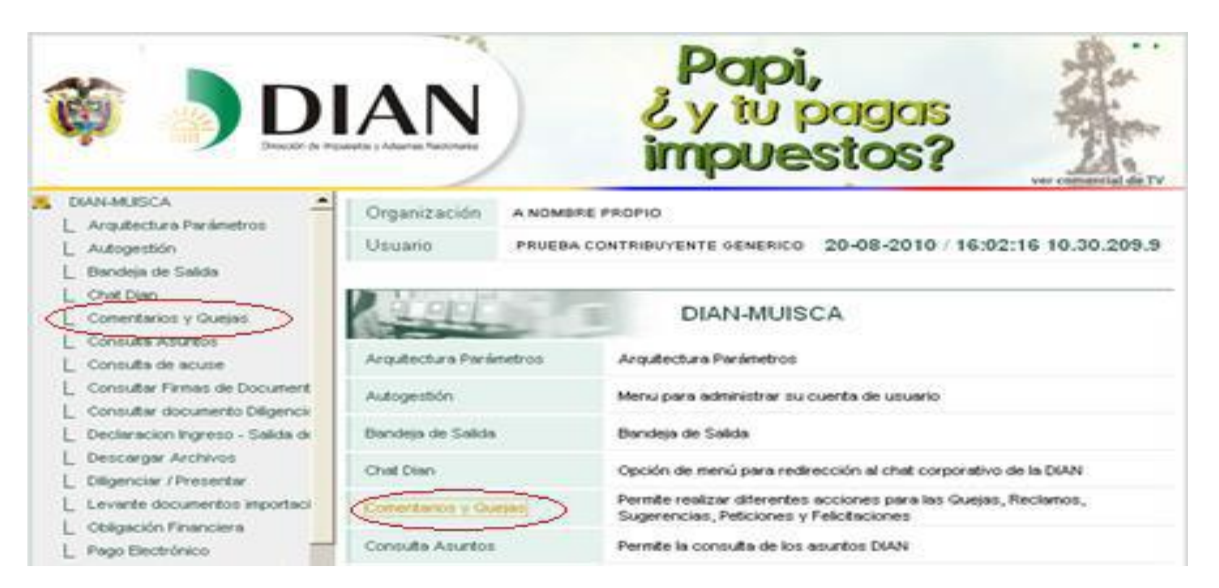

El usuario deberá seguir instrucciones al pie de la letra, ya que, a medida que ingresa o selecciona nuevos datos, le va mostrando lo que debe ir llenando para llevar a cabo la solicitud; **Diligenciar solicitud.** Una vez enviada la solicitud a la DIAN, se genera el acuse de recibo. Se deberá leer la información y tener presente el número dado para procesos posteriores. El usuario dispone de siete días para adicionar información si lo requiere.

Para **Ampliar solicitud, Consultar el estado de una solicitud o Desistir de una solicitud,** el usuario entra de la misma manera como ingresó en Diligenciar solicitud y suministra la información de acuerdo al procedimiento que llevó a cabo. Además, se debe tener en cuenta el número que se generó en el acuse de recibo para poder continuar.

Para terminar y salir correctamente, haga clic sobre la opción Cerrar Sesión y a continuación, si lo desea, cierre el navegador. En la parte inferior de todas las páginas aparece el siguiente menú:

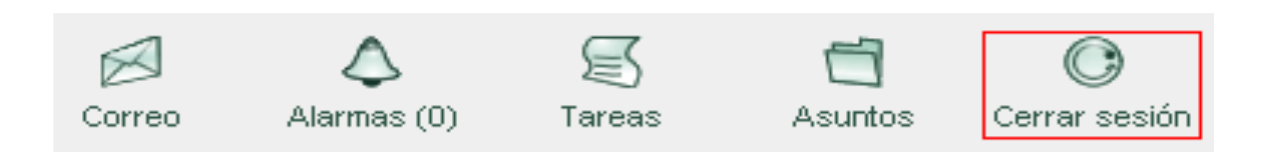

Nota. En la página inicio de la DIAN, aparece la palabra **Capacitación,** haga clic y luego le aparecen todas las capacitaciones que tiene la entidad, haga clic en **Servicios comentarios y quejas,** elige la opción Manual servicios comentarios y quejas o el Video servicios comentarios y quejas para tener conocimiento de cómo llevar a cabo la solicitud.<sup>17</sup>

 $\overline{a}$ 

<sup>17</sup>DIAN. Dirección de Impuestos y Aduanas Nacionales. Solo para funcionarios de la DIAN. Reestructuración [online]. Actualizado en el 2009. [citado en Agosto 9 de 2010]. Disponible en Internet En: http://www.dian.gov.co/descargas/Insitu-Reestructuracion/0011)

# **[4. DIAGNÓSTICO FINAL](#page-4-2)**

<span id="page-50-0"></span>La pasantía realizada en el Punto de Contacto DIAN Ocaña, en coordinación delajefe de la entidad, se ejecutaron de acuerdo a las actividades inicialmente establecidas en el plan de trabajo presentado y aprobado por el Comité Curricular de la Facultad de Ciencias Administrativas y Económicas de la Universidad Francisco de Paula Santander Ocaña, cumpliendo oportunamente con las funciones asignadas durante el periodo del trabajo realizado, procurando apoyar eficiente y eficazmente el desarrollo de los procesos contables, tributarios, aduaneros y cambiarios de la División de Gestión y Asistencia al Cliente.

Durante el período de la pasantía, se logró de manera exitosa, cumplir con los objetivos y metas propuestas, consiguiendo junto con la Jefe atender de forma eficiente y veraz a todos los contribuyentes, generando una buena imagen del punto y de igual manera dando a conocer todos y cada uno de los servicios prestados en la entidad, brindándoles las orientaciones necesarias que deben tener en cuenta para estar al día con las obligaciones tributarias. Además, este punto se ve reflejado por el crecimiento que cada día va adquiriendo en cuanto a los servicios requeridos por los contribuyentes; este aumento se debe al conocimiento que han obtenido estos sobre los diferentes servicios que presta la entidad.

Hasta la fecha, el Punto de Contacto DIAN Ocaña, cuenta con un solo funcionario, lo que ha generado que tenga una mayor interacción y buen manejo de todos los servicios que la entidad presta, obteniendo de manera satisfactoria, enriquecer mis conocimientos y tener confianza en sí mismo para mi desempeño personal, laboral y profesional, gracias a las constantes orientaciones y acompañamientos brindados a los contribuyentes en materia contable, tributaria y todo lo relacionado con los servicios informáticos electrónicos, inscripción y actualización del registro único tributario, emisión del mecanismo digital, resoluciones de facturación y solicitudes especiales. Todos los servicios mencionados anteriormente, fueron desarrollados de manera eficiente, cumpliendo con los objetivos trazados en el plan de trabajo y de igual manera, cumpliendo con las metas establecidas por la Jefe del punto de contacto.

El acompañamiento, las orientaciones brindadas, el estadístico de consultas recibidas y atendidas y las soluciones a todas y cada una de las dudas e inquietudes de los contribuyentes, es el resultado que se le deja al punto de contacto DIAN Ocaña, ya que se logró un buen desempeño en las labores realizadas, con el único propósito de dejar en alto la buena imagen de la Universidad Francisco de Paula Santander Ocaña y por consiguiente del Punto de Contacto, prestando durante todo este tiempo el mejor servicio a la ciudadanía ocañera y sus alrededores, el cual se vio reflejado con el agradecimiento de los

contribuyentes hacia nosotros. Gracias a los resultados arrojados, hoy puedo decir, que me siento preparado y seguro a la hora de dar una orientación o asesoría a la persona que lo requiera, ya que la atención al cliente es una de las dependencias más importantes, porque va enfocada hacia el servicio del mismo

# **[5. CONCLUSIONES](#page-4-3)**

<span id="page-52-0"></span>Los trámites que se llevan a cabo en el punto de contacto DIAN Ocaña se realizan de manera oportuna y eficiente, ya que se hace un filtro en los documentos para verificar que cumplan con los requisitos exigidos por la DIAN.Verificando en el sistema muisca si se encuentra un registro del cliente y de acuerdo a esta información se le orienta sobre los requisitos y el trámite a realizar.

# **[6. RECOMENDACIONES](#page-4-4)**

<span id="page-53-0"></span>Finalizando el periodo de pasantías, el cual tuvo una duración de cuatro meses se manifiesta las siguientes recomendaciones

Se recomienda al punto de contacto DIAN Ocaña ampliar y adecuar su oficina para brindar un mejor servicio a sus contribuyentes y a la comunidad en general, ya que cuenta con un espacio muy reducido.

#### **[BIBLIOGRAFIA](#page-4-5)**

<span id="page-54-0"></span>COLOMBIA. MINISTERIO DE HACIENDA Y CREDITO PÚBLICO. Decreto 2645 (Julio 27 de 2011). Por el cual se modifica y adiciona el decreto 2788 de 2004 Diario Oficial, Bogotá D.C. 2011. 1p.

COLOMBIA. MINISTERIO DE HACIENDA Y CREDITO PÚBLICO. Decreto 2820 (Agosto 9 de 2011). Por el cual se modifica parcialmente el decreto 2645 de 2011 Diario Oficial, Bogotá D.C. 2011. 2 p.

COLOMBIA, Estatuto Tributario. Legis Editores S.A. 16ed. Bogotá D.C. 2010. 747p. DIAN. Dirección de Impuestos y Aduanas Nacionales. Orden Marco de gestión y atención al cliente. Santa Fe de Bogotá. 1999. 124p.

COLOMBIA. CONGRESO DE LA REPÚBLICA. Ley 223 (20 de Diciembre de 1995). Por el cual se expiden normas sobre racionalización tributaria y se dictan otras disposiciones Diario oficial, Bogotá D.C. 1995. Capítulo IV. 63 p.

COLOMBIA. CONGRESO DE LA REPÚBLICA. Ley 43 (13 de Diciembre de 1990). Por el cual se reglamenta la profesión del Contador Público y se dictan otras disposiciones Diario oficial, Bogotá D.C. 1990. 40 p.

RÉGIMEN DE CONTABILIDAD PÚBLICA. 1ed. Legis. 31, 53, 54, 55, 231 P. ISBN 978- 958-653-630.

SÁNCHEZ, Walter; GRAJALES, Gherson. Contabilidad Conceptual Instrumental, Unidad V, Editorial Investigar Editores, Armenia Quindío, Segunda Edición Abril del 2006, p 328.

SINISTERRA V, Gonzalo; POLANCO I, Luis Enrique y HENAO G, Harvey. Contabilidad sistema de información para las organizaciones. 4 ed. Bogotá D.C.: Mc Graw-Hill, 151, 152, 153, 168 p .ISBN 958-41-0217-6.

#### **[REFERENCIAS DOCUMENTALES ELECTRONICAS](#page-4-6)**

<span id="page-55-0"></span>DIAN. Dirección de impuestos y aduanas nacionales. Nuestra entidad. [Online]. Actualizado en el 2009. [Citado en Agosto 9 de 2010]. Disponible en Internet En: <http://www.dian.gov.co/DIAN/12SobreD.nsf/pages/Laentidad?OpenDocument> p. 1 de 15.

---------. Dirección de impuestos y aduanas nacionales. Información exógena. [Online]. Actualizado en el 2008. [Citado el 18 de octubre de 2010]. Disponible en Internet En: <http://www.dian.gov.co/descargas/plegables/PlegableExogena.pdf> p. 1 de 2.

\_\_\_\_\_\_\_\_. Dirección de impuestos y aduanas nacionales. Solo para funcionarios de la DIAN. [Online]. Actualizado en el 2009. [Citado en Agosto 9 de 2010]. Disponible en Internet En: [http://www.dian.gov.co/descargas/Insitu-Reestructuracion/Decreto-4048-22-](http://www.dian.gov.co/descargas/Insitu-Reestructuracion/Decreto-4048-22-10-2008.pdf) [10-2008.pdfp](http://www.dian.gov.co/descargas/Insitu-Reestructuracion/Decreto-4048-22-10-2008.pdf). 1 de 15.

\_\_\_\_\_\_\_\_. Dirección de impuestos y aduanas nacionales. Solo para funcionarios de la DIAN. Reestructuración. [Online]. Actualizado en el 2009. [Citado en Agosto 9 de 2010]. Disponible en Internet En: [http://www.dian.gov.co/descargas/Insitu-](http://www.dian.gov.co/descargas/Insitu-Reestructuracion/0011_Resolucion_GruposInternos.pdf%20p.%202%20de%2015)[Reestructuracion/0011\\_Resolucion\\_GruposInternos.pdf p. 2 de 15.](http://www.dian.gov.co/descargas/Insitu-Reestructuracion/0011_Resolucion_GruposInternos.pdf%20p.%202%20de%2015)

GERENCIE. Sanciones tributarias. [Online]. Actualizado en el 2006. [Citado el 18 de octubre de 2010]. Disponible en Internet En: <http://www.gerencie.com/las-sancionestributarias-no-son-parte-de-la-obligacion-tributaria.html > p. 1 de 8.

<span id="page-56-0"></span>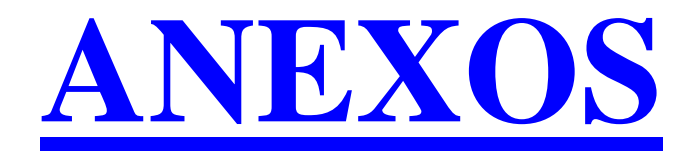

#### **Anexo A. Plataforma virtual de la DIAN**

Entrada a consulta del RUT

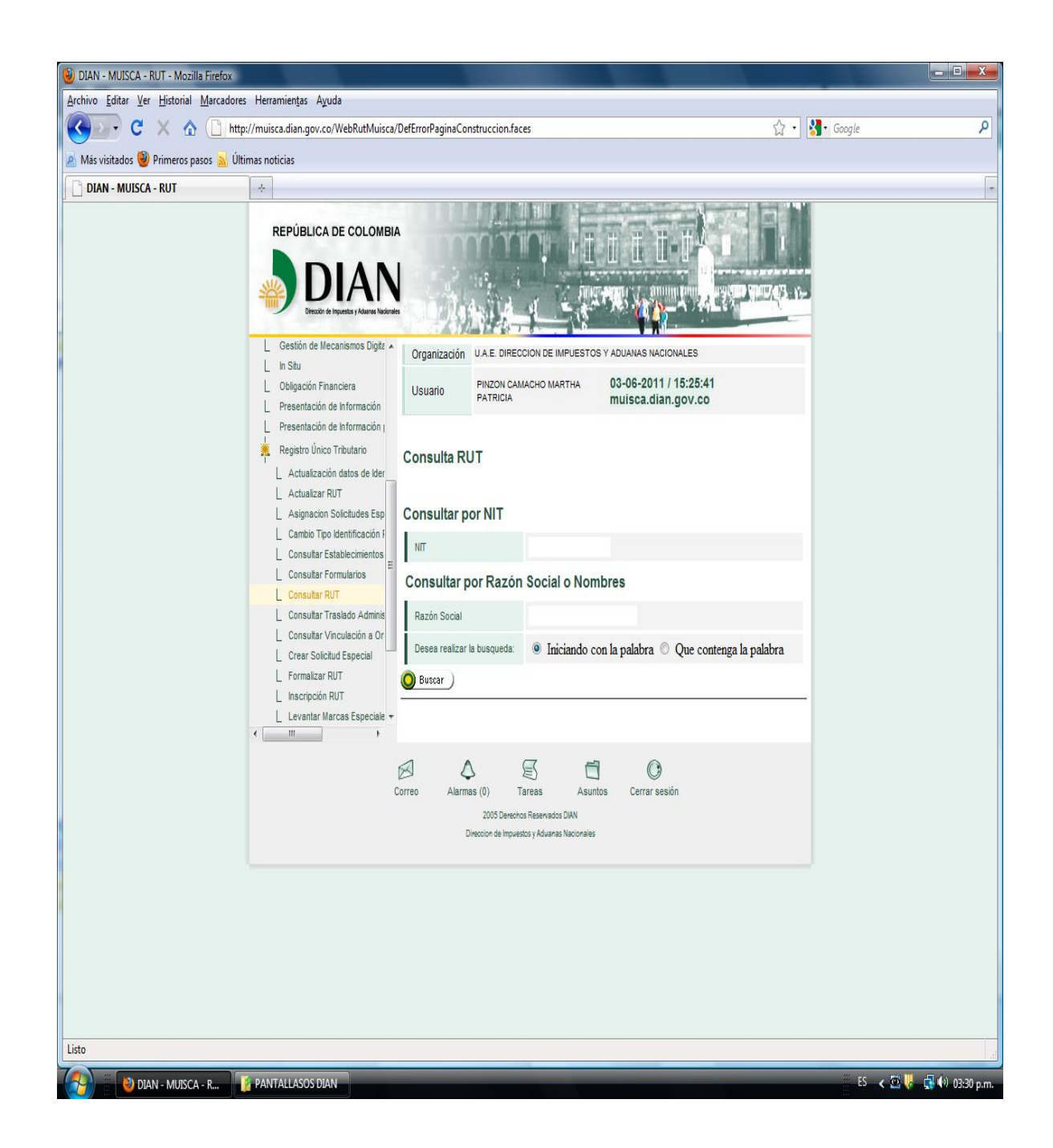

#### **Anexo B. Plataforma virtual de la DIAN**

Gestión de mecanismo digital

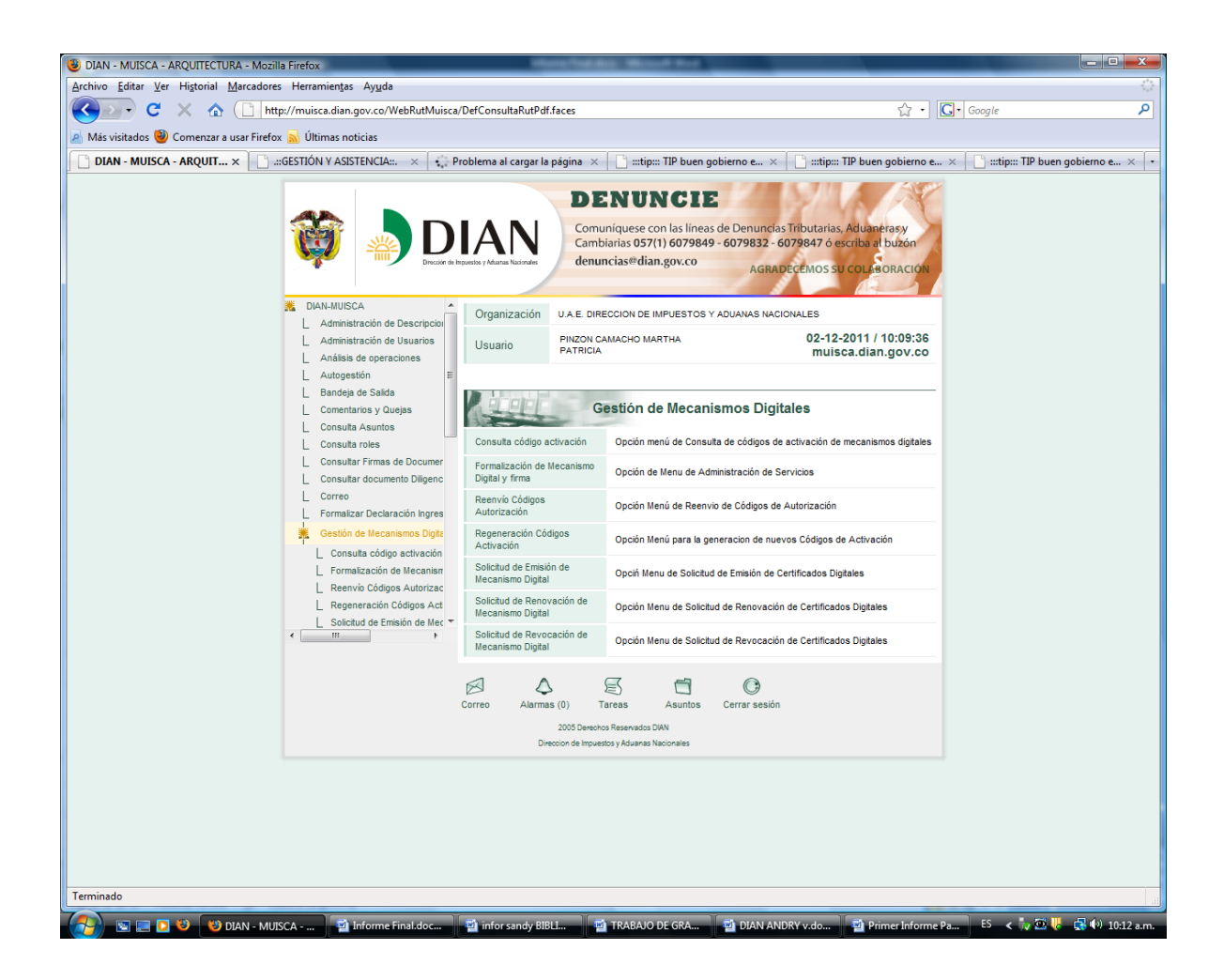

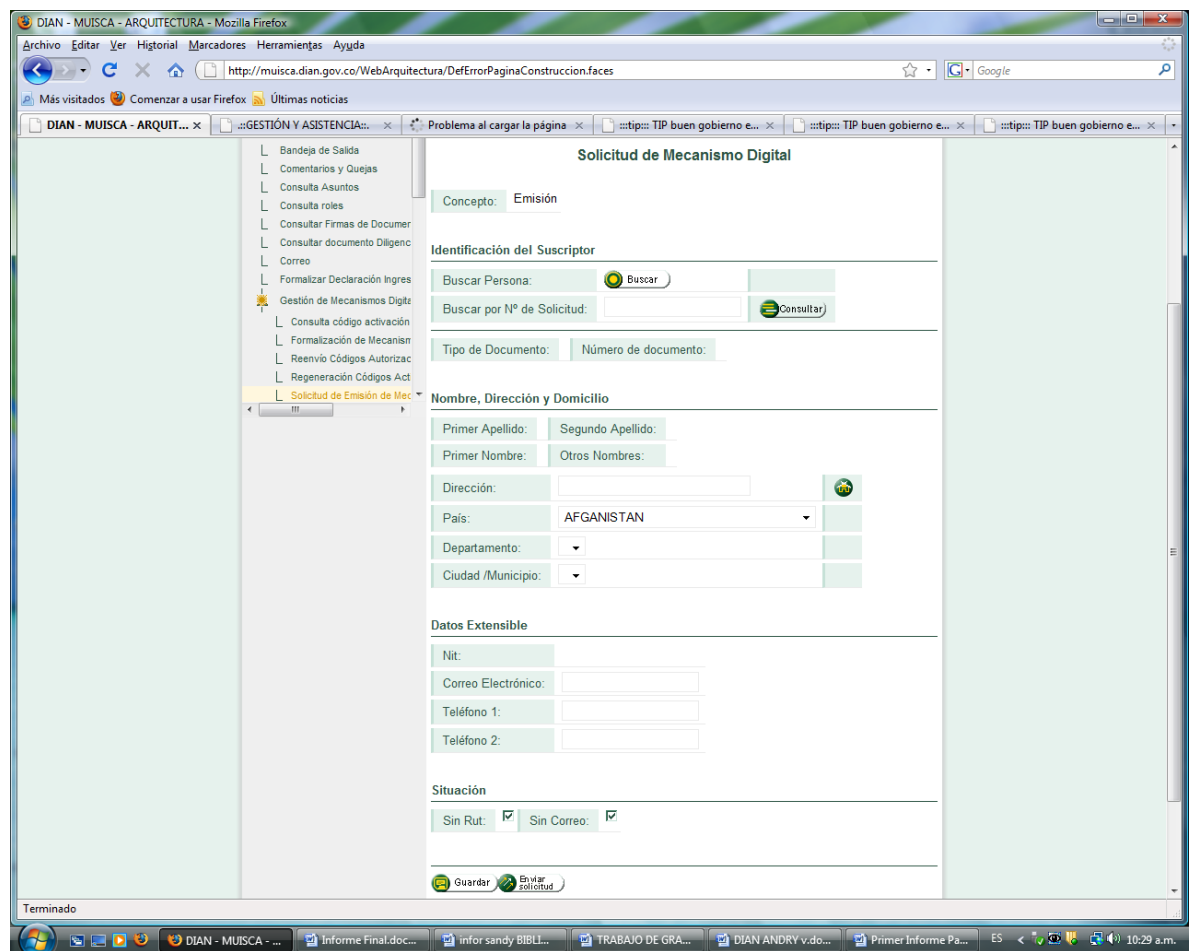

# **Anexo C. Plataforma virtual de la DIAN**

Consulta obligación financiera

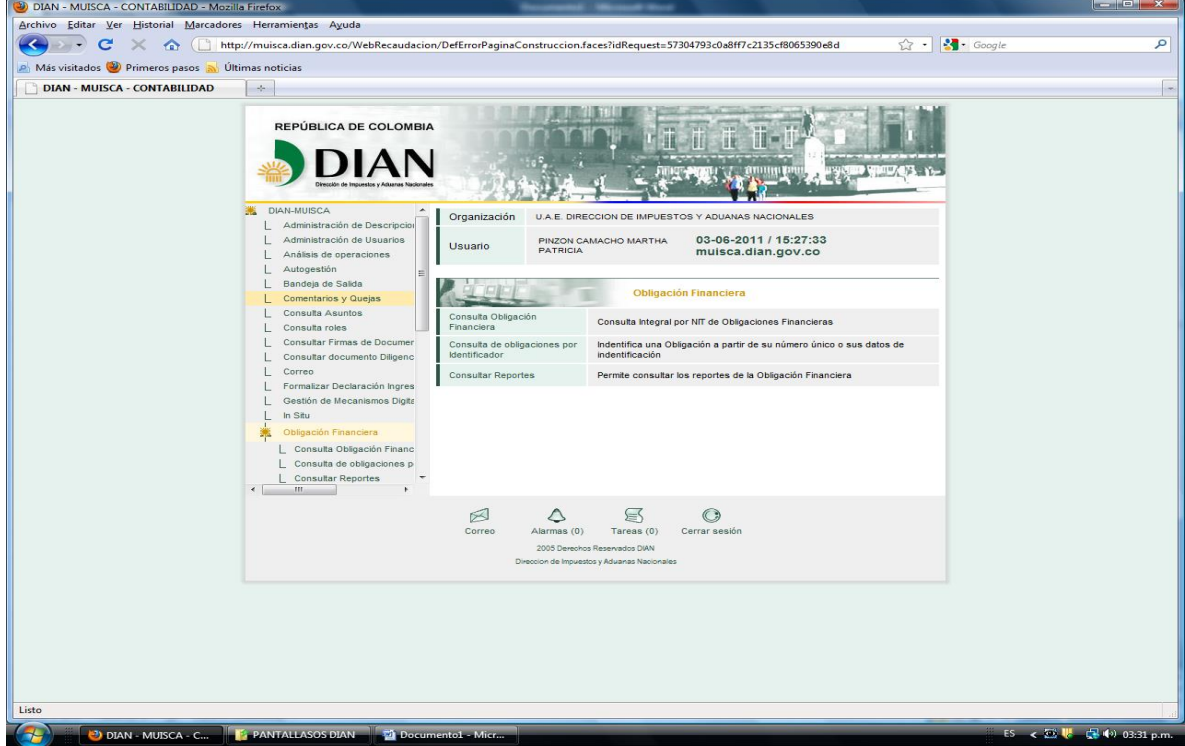

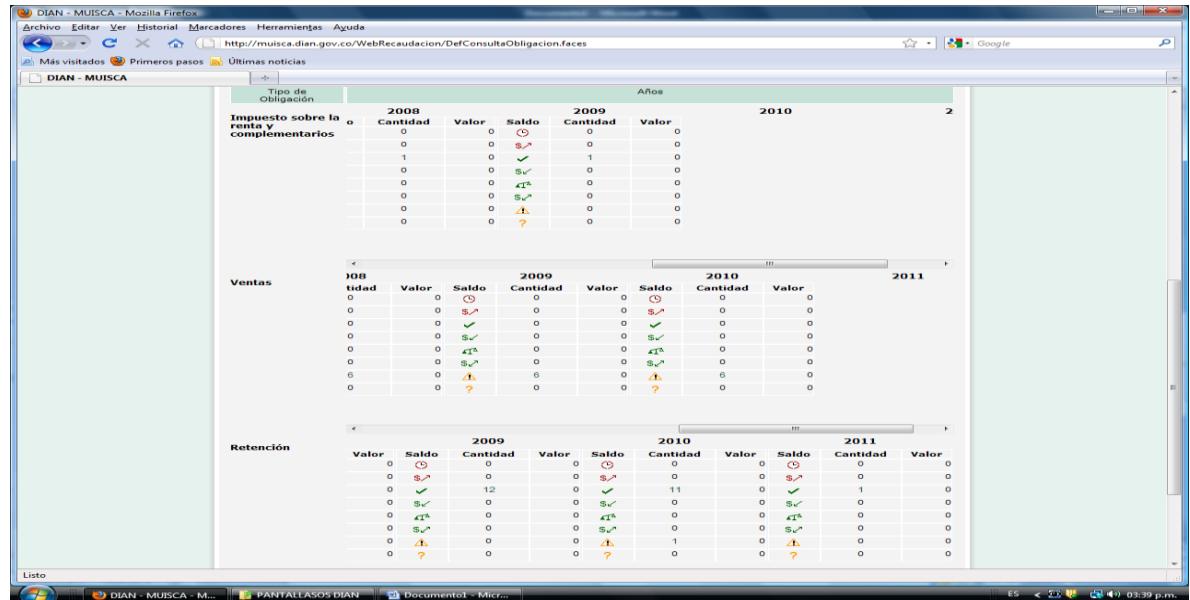

# **Anexo D. Control de Gestión Estadística**

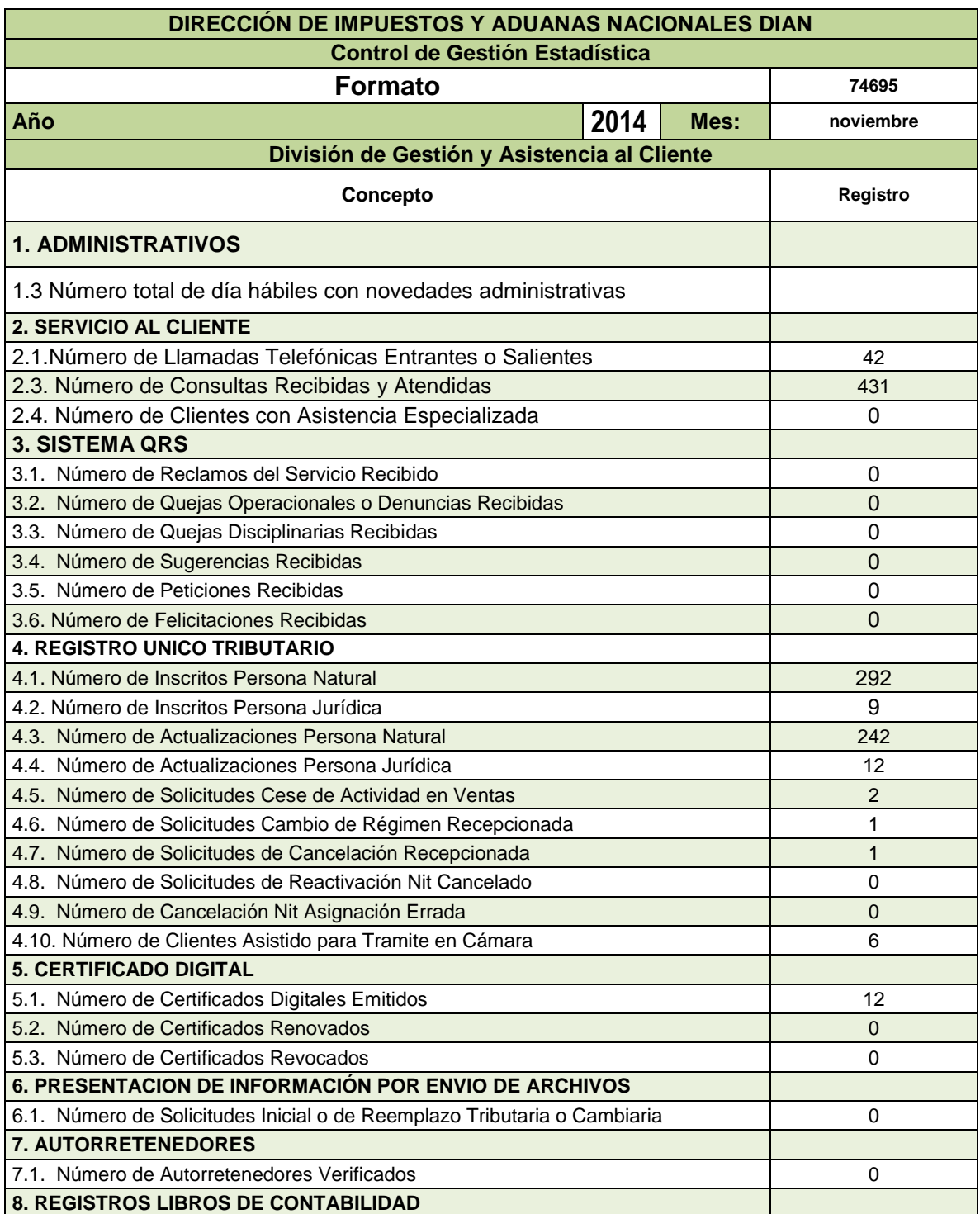

Contribuyentes atendidos durante los cuatro meses de la pasantía.

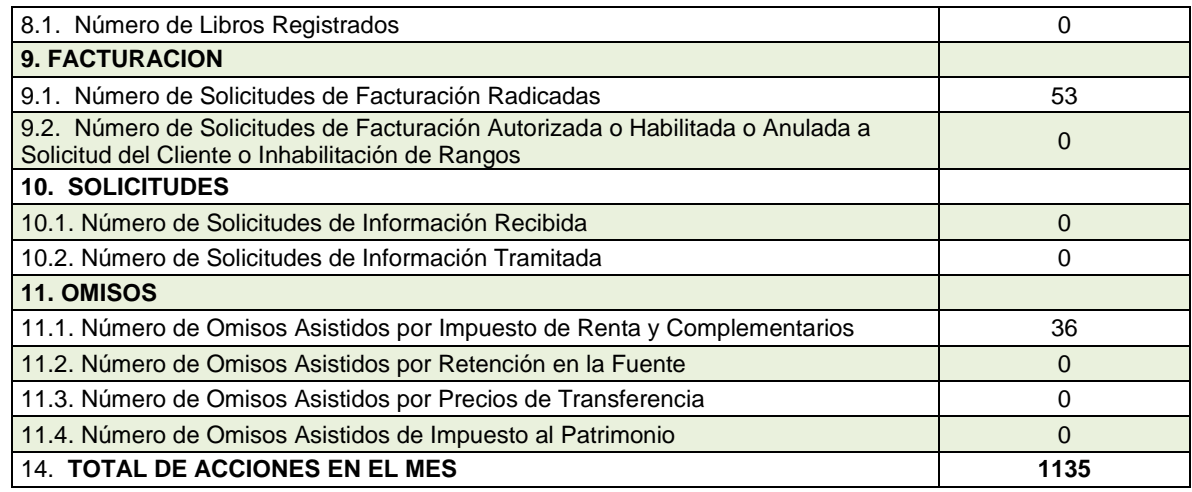

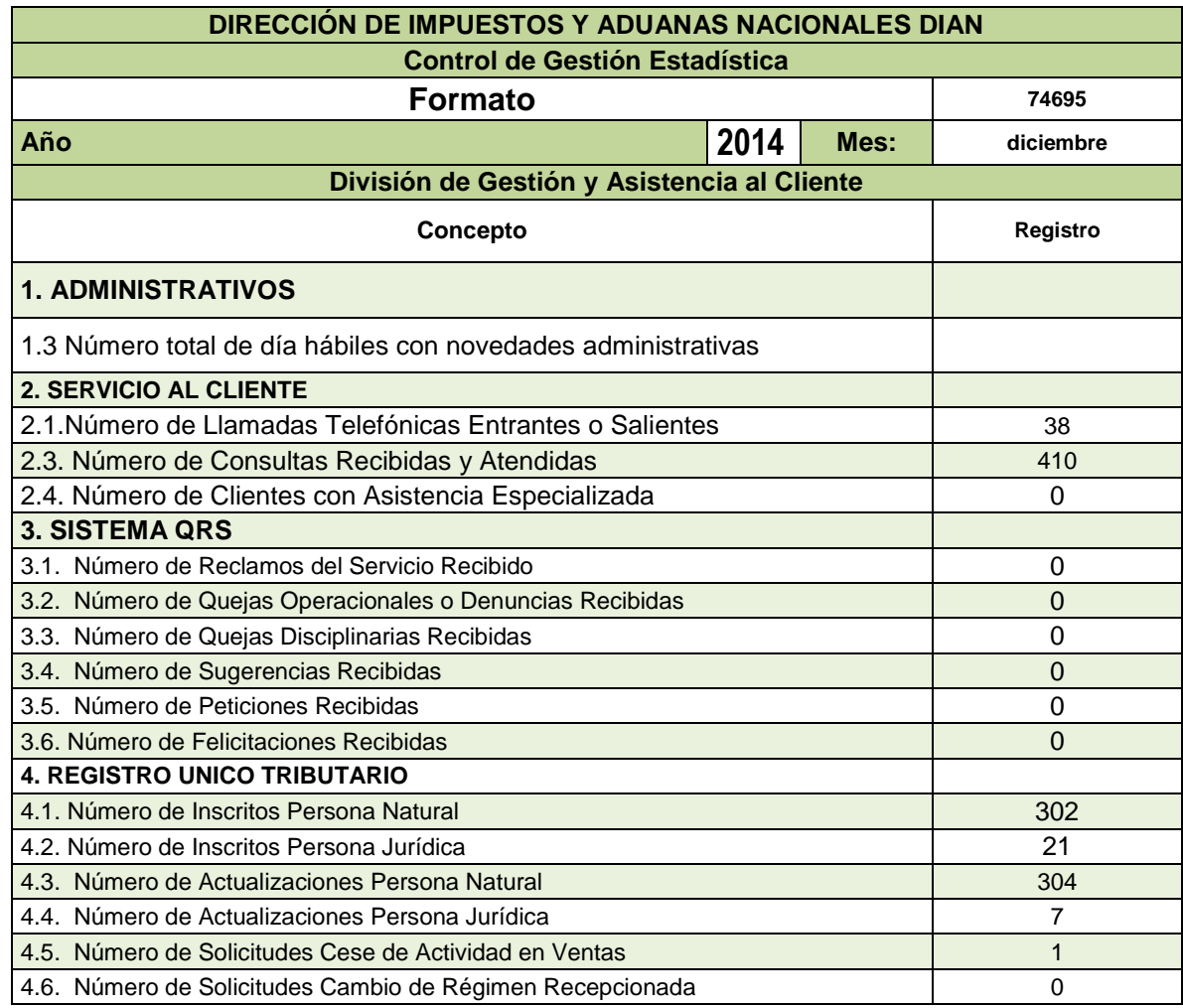

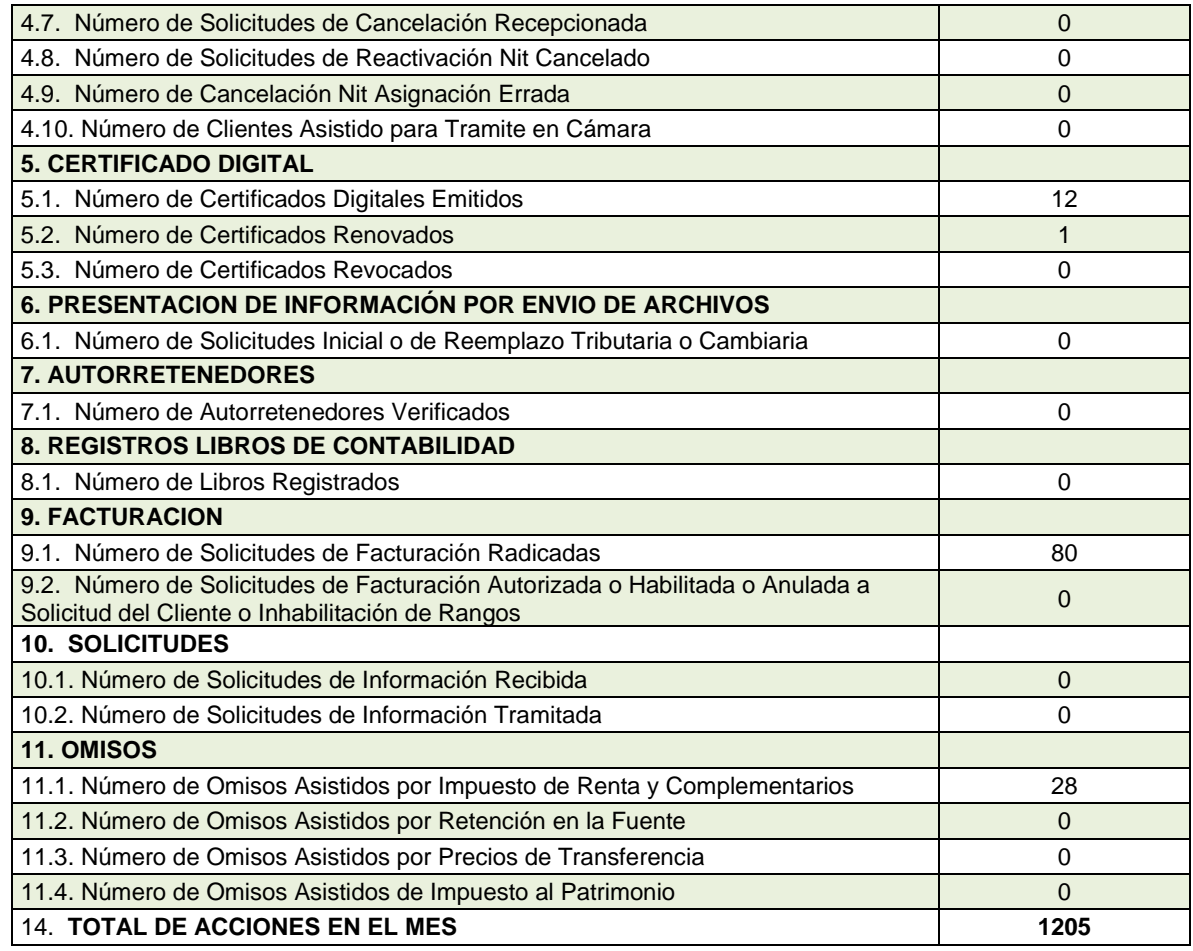

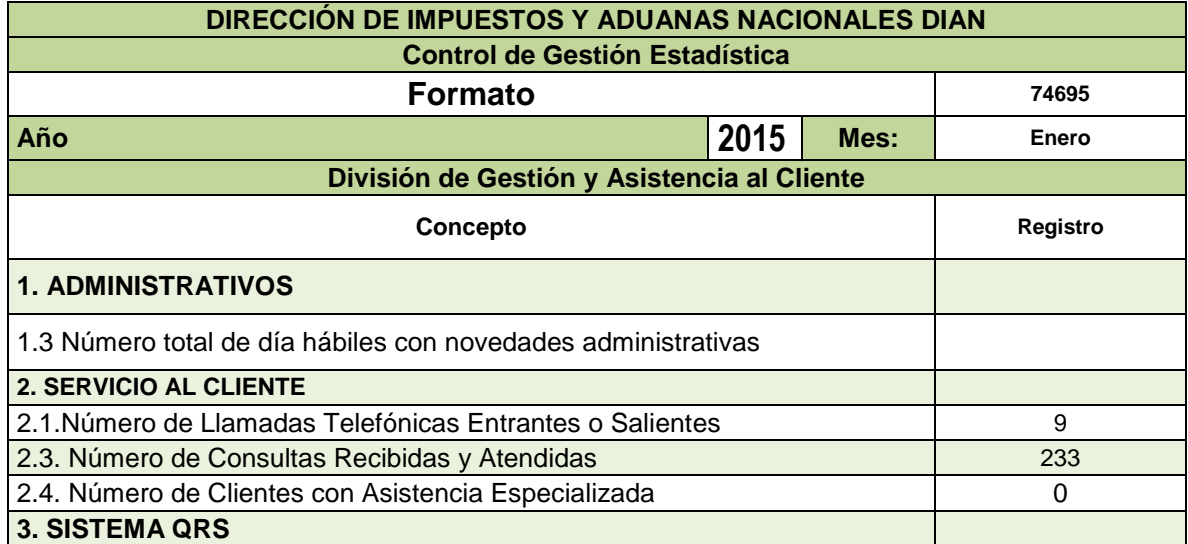

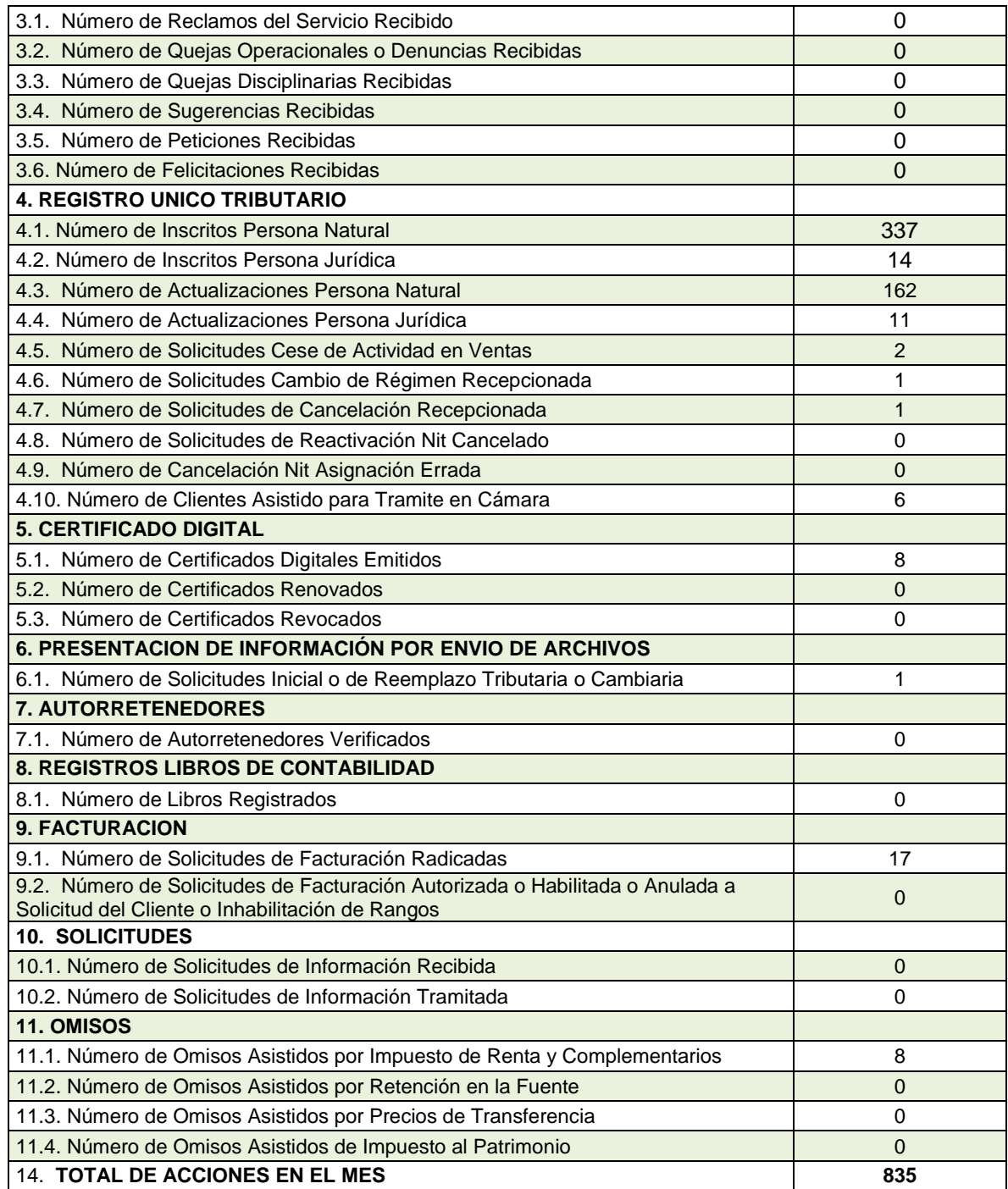

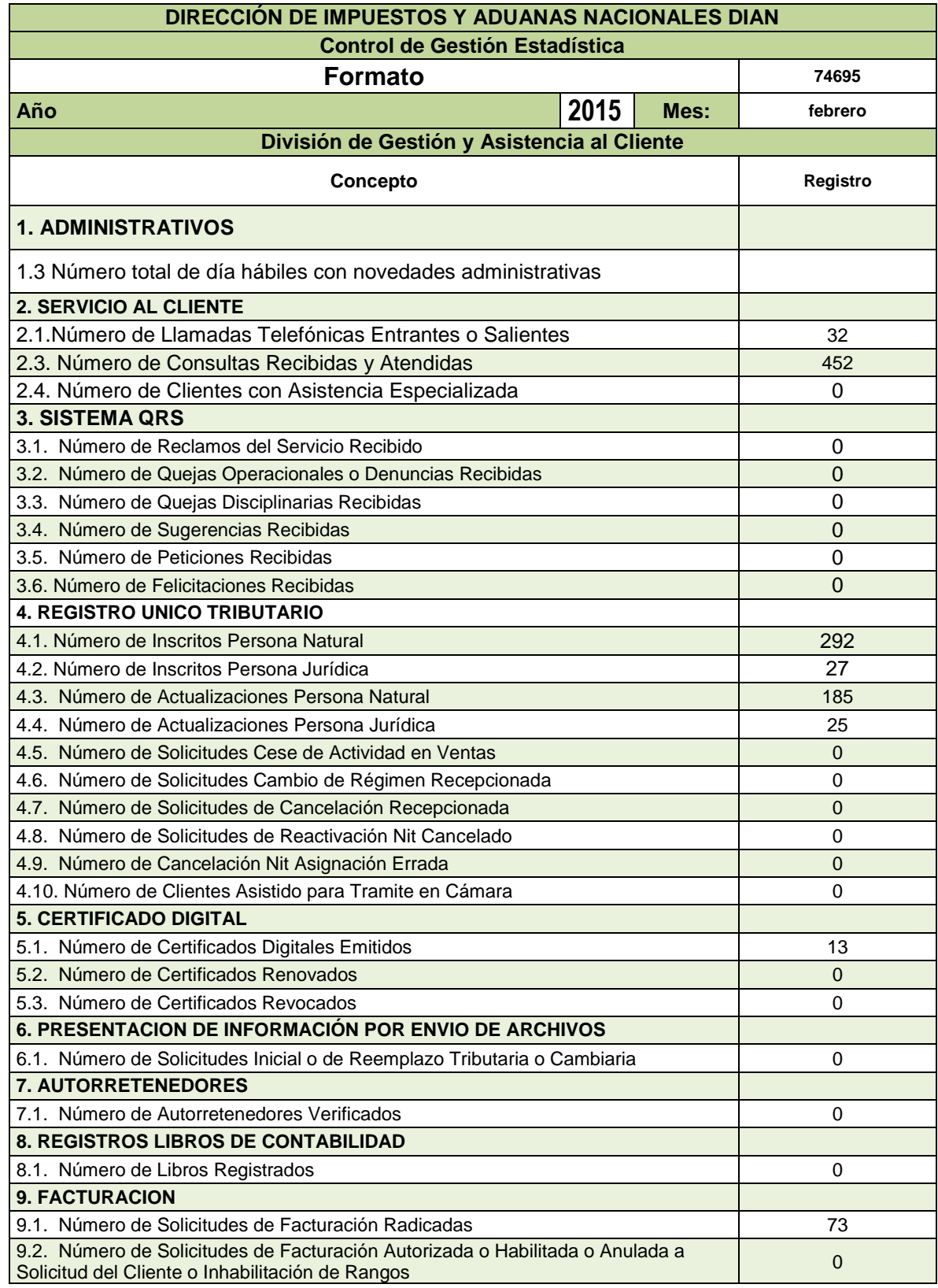

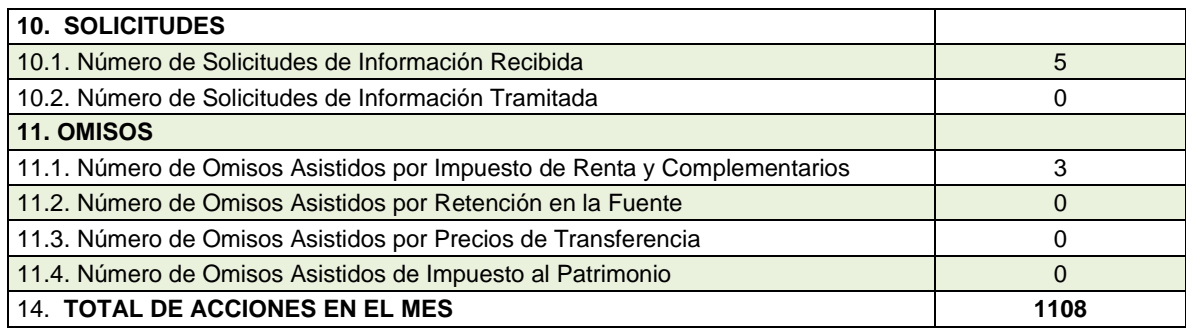